# Instrukcja obsługi Liquitrend QMW43

Pomiar przewodności i pomiar grubości osadu metodą przewodnościową i pojemnościową

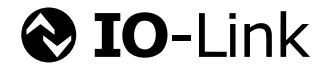

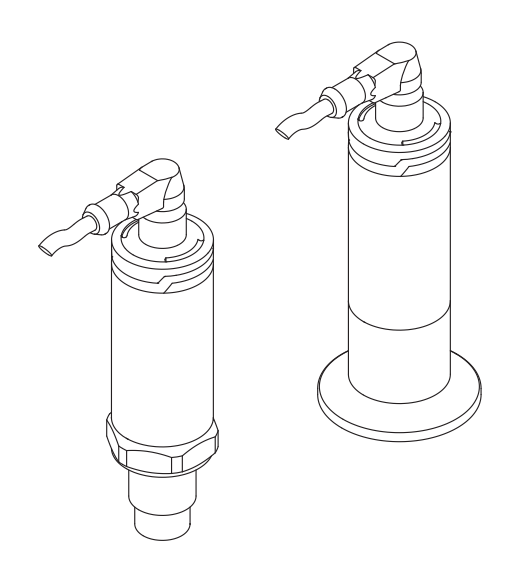

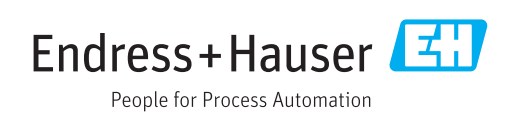

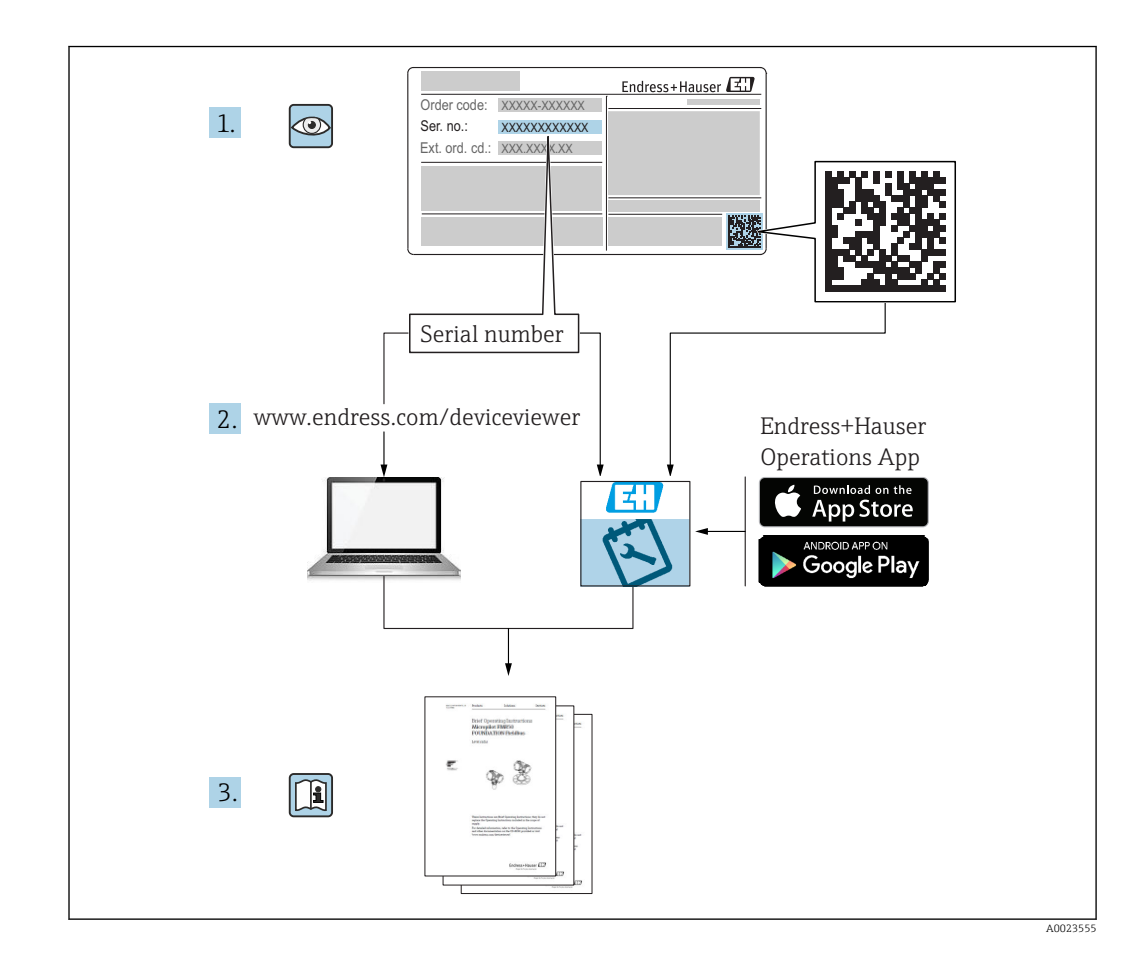

# Spis treści

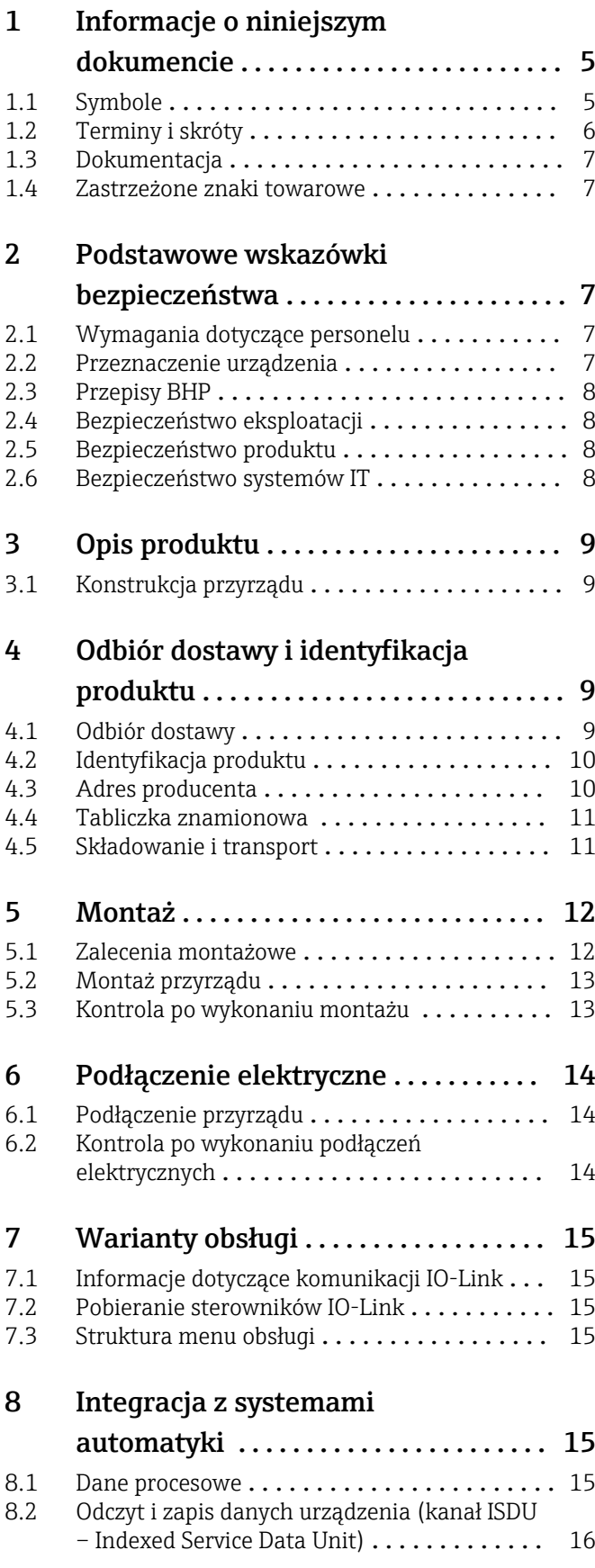

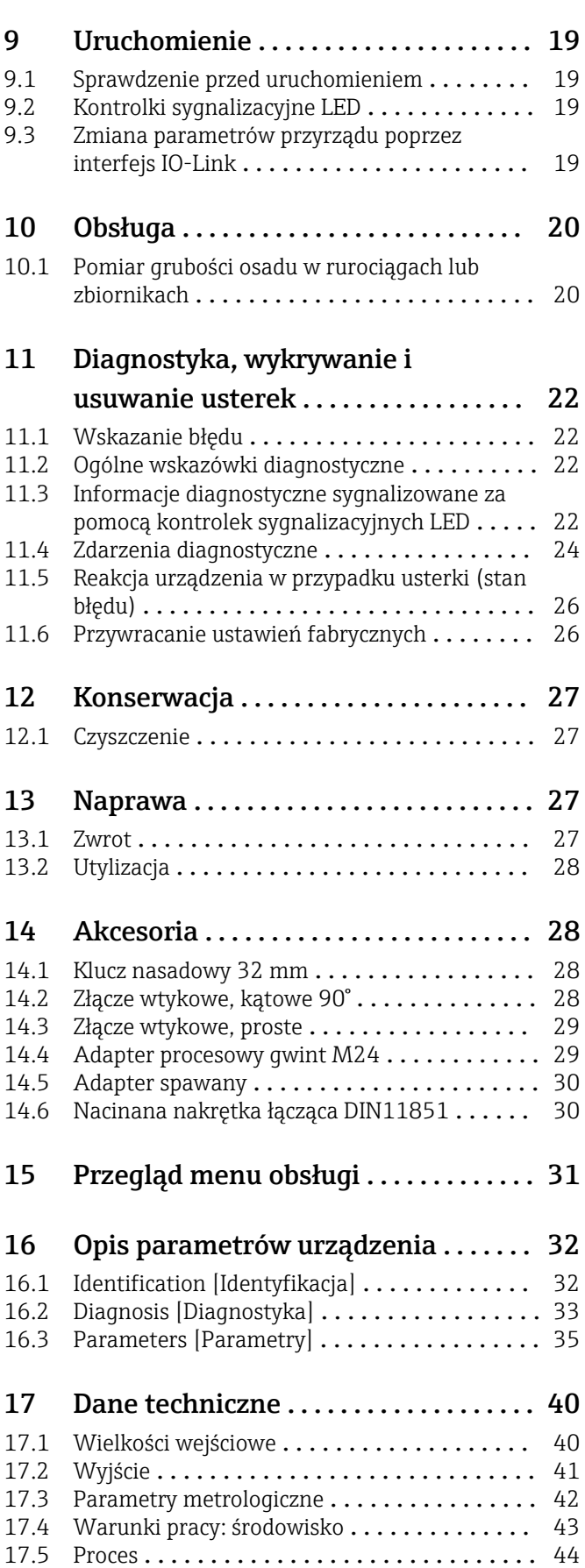

Spis haseł [..............................](#page-44-0) 45

# <span id="page-4-0"></span>1 Informacje o niniejszym dokumencie

### 1.1 Symbole

#### 1.1.1 Przeznaczenie dokumentu

Niniejsza instrukcja obsługi zawiera wszystkie informacje wymagane na różnych etapach cyklu eksploatacji urządzenia, w tym takie jak:

- Identyfikacja produktu
- Odbiór dostawy
- Przechowywanie
- Montaż
- Podłączenie
- Obsługa
- Uruchomienie
- Wykrywanie i usuwanie usterek
- Konserwacja
- Utylizacja

#### 1.1.2 Symbole związane z bezpieczeństwem

#### **A PRZESTROGA**

Ten symbol ostrzega przed niebezpieczną sytuacją. Zlekceważenie tego zagrożenia może być przyczyną lekkich lub średnich obrażeń.

#### **A** NEBEZPIECZEŃSTWO

Ten symbol ostrzega przed niebezpieczną sytuacją. Zlekceważenie tego zagrożenia spowoduje poważne uszkodzenia ciała lub śmierć.

#### **NOTYFIKACJA**

Tym symbolem oznaczone są informacje o procedurach i innych danych, z którymi nie wiąże się niebezpieczeństwo obrażeń.

#### **A** OSTRZEŻENIE

Ten symbol ostrzega przed niebezpieczną sytuacją. Zlekceważenie tego zagrożenia może spowodować poważne uszkodzenia ciała lub śmierć.

#### 1.1.3 Symbole narzędzi

#### Ø

Klucz płaski

#### 1.1.4 Symbole i grafiki oznaczające niektóre typy informacji

**√** Dopuszczalne Dopuszczalne procedury, procesy lub czynności.

#### $\sqrt{\sqrt{}}$ Zalecane

Zalecane procedury, procesy lub czynności

**X** Zabronione Zabronione procedury, procesy lub czynności.

Wskazówka Oznacza informacje dodatkowe

### <span id="page-5-0"></span> $\blacktriangleright$

Uwaga lub krok procedury

Wynik kroku procedury

1, 2, 3, ... Numery pozycji

A, B, C, ... Widoki

# $\mathbb{A}$  +  $\mathbb{B}$

#### Instrukcje dotyczące bezpieczeństwa

Obowiązuje przestrzeganie zaleceń dotyczących bezpieczeństwa podanych w odpowiednich instrukcjach obsługi

#### $\subset \mathbb{R}$

#### Odporność przewodów przyłączeniowych na temperaturę

Wymagania dotyczące rezystancji temperaturowej przewodów podłączeniowych

# 1.2 Terminy i skróty

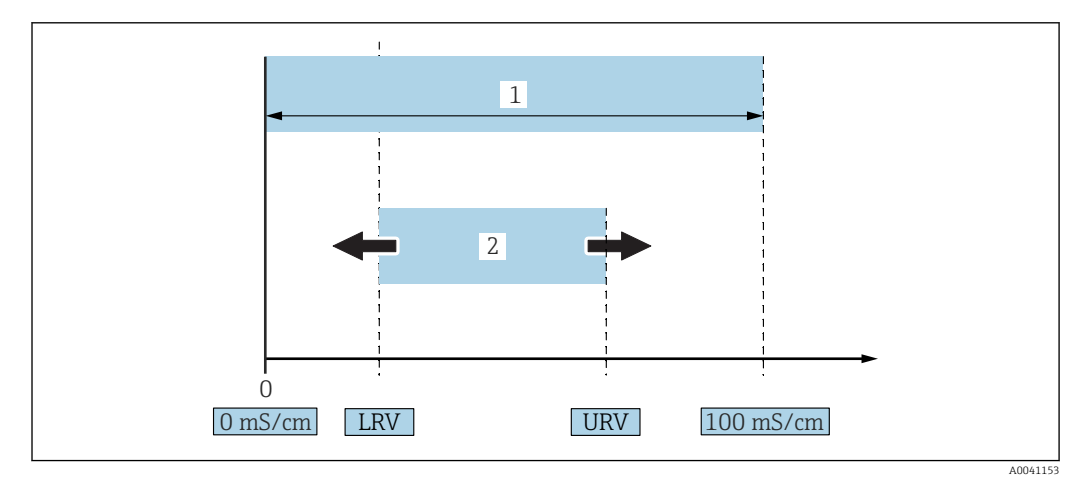

 *1 Zakres pomiarowy, przedział (przewodność)*

*1 Maksymalny zakres pomiarowy przewodności*

*2 Zakres, który może być ustawiony*

#### Maksymalny zakres pomiarowy przewodności

Przedział 0 … 100jako zakres edytowalny.

#### Zakres, który może być ustawiony

Przedział między LRV (dolna wartość zakresu) a URV (górna wartość zakresu) Różnica między wartościami LRV a URV musi wynosić co najmniej 1 mS/cm. Ustawienie fabryczne: 0 … 100 mS/cm

W zamówieniu użytkownik może określić inne indywidualnie skonfigurowane przedziały.

#### Pozostałe akronimy

UHT: ultra wysoka temperatura

CIP: czyszczenie CIP

### <span id="page-6-0"></span>1.3 Dokumentacja

Wykaz dostępnej dokumentacji technicznej, patrz:

- *W@M Device Viewer* ([www.endress.com/deviceviewer\)](https://www.endress.com/deviceviewer): należy wprowadzić numer seryjny podany na tabliczce znamionowej
- Aplikacja *Endress+Hauser Operations App*: należy wprowadzić numer seryjny podany na tabliczce znamionowej lub zeskanować kod QR z tabliczki znamionowej

# 1.4 Zastrzeżone znaki towarowe

### **& IO-Link**

jest zastrzeżonym znakiem towarowym grupy IO-Link.

# 2 Podstawowe wskazówki bezpieczeństwa

# 2.1 Wymagania dotyczące personelu

Aby wykonywać niezbędne prace, takie jak np.  uruchomienie i konserwacja, personel powinien spełniać następujące wymagania:

- ‣ Przeszkoleni, wykwalifikowani specjaliści powinni posiadać odpowiednie kwalifikacje do wykonania konkretnych zadań i funkcji
- ‣ Posiadać zgodę właściciela/operatora obiektu
- ‣ Znać obowiązujące przepisy
- ‣ Uważnie zapoznać się z niniejszą instrukcją obsługi i ściśle przestrzegać zawartych w niej zaleceń
- ‣ Przestrzegać wskazówek i postępować odpowiednio do istniejących warunków

### 2.2 Przeznaczenie urządzenia

Użytkowanie niezgodne z przeznaczeniem może stwarzać zagrożenie

- ‣ Podczas pracy urządzenia należy sprawdzić, czy nie jest ono wadliwe i czy działa poprawnie
- ‣ Urządzenie powinno być używane wyłącznie do pomiaru mediów, na które materiały wchodzące w kontakt z medium są wystarczająco odporne
- ‣ Nie przekraczać górnych i dolnych wartości granicznych zakresu pracy urządzenia pomiarowego → patrz rozdział "Dane techniczne"

### 2.2.1 Zastosowanie niezgodne z przeznaczeniem

Producent nie ponosi żadnej odpowiedzialności za szkody spowodowane niewłaściwym zastosowaniem lub zastosowaniem niezgodnym z przeznaczeniem. Objaśnienie dla przypadków granicznych:

‣ W przypadku cieczy specjalnych, w tym cieczy stosowanych do czyszczenia, producent udzieli wszelkich informacji dotyczących odporności na korozję materiałów pozostających w kontakcie z medium, ale nie udziela żadnych gwarancji ani nie ponosi żadnej odpowiedzialności.

#### Ryzyka szczątkowe

Podczas pracy, wskutek wymiany ciepła z medium procesowym, obudowa modułu elektroniki oraz podzespoły wewnętrzne mogą nagrzewać się do temperatury 80 °C (176 °F).

<span id="page-7-0"></span>Niebezpieczeństwo oparzenia wskutek kontaktu z gorącymi powierzchniami!

‣ W razie konieczności należy zapewnić odpowiednie środki ochrony, aby uniknąć oparzeń.

# 2.3 Przepisy BHP

Podczas obsługi przyrządu:

‣ Zawsze należy mieć nałożony niezbędny sprzęt ochrony osobistej, określony w przepisach krajowych.

W przypadku wykonywania robót spawalniczych na rurociągach:

‣ Niedopuszczalne jest uziemianie urządzenia spawalniczego z wykorzystaniem przyrządu.

Dotykanie urządzenia mokrymi rękami:

‣ Ze względu na zwiększone ryzyko porażenia elektrycznego należy zakładać rękawice ochronne.

# 2.4 Bezpieczeństwo eksploatacji

Ryzyko obrażeń ciała!

- ‣ Urządzenie można użytkować wyłącznie wtedy, gdy jest sprawne technicznie i wolne od usterek i wad.
- ‣ Za niezawodną pracę urządzenia odpowiada operator.

#### Przeróbki urządzenia

Niedopuszczalne są nieautoryzowane przeróbki urządzenia, które mogą spowodować niebezpieczeństwo trudne do przewidzenia.

‣ Jeśli mimo to przeróbki są niezbędne, należy skontaktować się z Endress+Hauser.

#### Naprawa

Nie przewiduje się napraw tego urządzenia  $\rightarrow \blacksquare$  rozdział "Naprawa".

### 2.5 Bezpieczeństwo produktu

Przyrząd został skonstruowany oraz przetestowany zgodnie z aktualnym stanem wiedzy technicznej i opuścił zakład producenta w stanie gwarantującym niezawodne działanie.

Spełnia ogólne wymagania bezpieczeństwa i wymogi prawne. Ponadto jest zgodny z dyrektywami unijnymi wymienionymi w Deklaracji Zgodności WE dla konkretnego przyrządu. Endress+Hauser potwierdza to poprzez umieszczenie na urządzeniu znaku CE.

# 2.6 Bezpieczeństwo systemów IT

Gwarancja producenta jest udzielana wyłącznie wtedy, gdy urządzenie jest zainstalowane i użytkowane zgodnie z Instrukcją obsługi. Przyrząd posiada wbudowane mechanizmy zabezpieczające, chroniące użytkownika przed skutkami nieostrożnej zmiany ustawień.

Zapewnić dodatkowe zabezpieczenie przyrządu i przesyłanie danych do/z urządzenia

‣ Zabezpieczenia IT określone w zasadach bezpieczeństwa właściciela/operatora instalacji muszą być wdrożone przez samych właścicieli/operatorów.

# <span id="page-8-0"></span>3 Opis produktu

- Kompaktowy przyrząd pomiarowy
- Ciągły pomiar konduktometryczny i pojemnościowy składników medium w celu pomiaru grubości i przewodności osadu

Montaż czołowy w rurociągu lub zbiorniku, mieszalniku i naczyniu procesowym umożliwia optymalizację procesu czyszczenia CIP, aplikacji UHT i czasu cyklu procesu.

# 3.1 Konstrukcja przyrządu

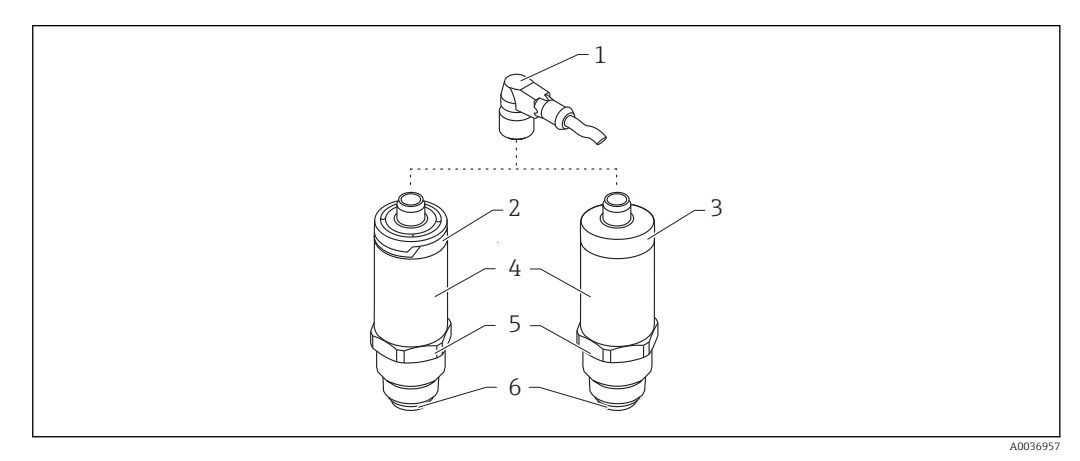

- *2 Konstrukcja przyrządu*
- *1 Wtyk M12*
- *2 Plastikowa pokrywa obudowy, stopień ochrony IP65/67*
- *3 Metalowa pokrywa obudowy, stopień ochrony IP66/68/69*
- *4 Obudowa*
- *5 Przyłącze procesowe*
- *6 Sonda*

# 4 Odbiór dostawy i identyfikacja produktu

# 4.1 Odbiór dostawy

Przy odbiorze dostawy należy sprawdzić:

czy kod zamówieniowy w dokumentach przewozowych jest identyczny jak na naklejce urządzenia,

czy wyrób nie jest uszkodzony,

czy dane na tabliczce znamionowej są zgodne z danymi w zamówieniu i w dokumentach przewozowych,

czy dołączono zalecenia dotyczące bezpieczeństwa Ex (XA) (w stosownych przypadkach, patrz tabliczka znamionowa).

Jeśli jeden z warunków nie jest spełniony, należy skontaktować się z producentem.

# <span id="page-9-0"></span>4.2 Identyfikacja produktu

Możliwe opcje identyfikacji przyrządu pomiarowego są następujące:

- Dane na tabliczce znamionowej
- Numer seryjny
- Dwuwymiarowy kod matrycowy (kod QR)
- Pozycje rozszerzonego kodu zamówieniowego podane w dokumentach przewozowych
- ‣ W *W@M Device Viewer* wprowadzić numer seryjny podany na tabliczkach znamionowych [\(www.pl.endress.com/deviceviewer\)](http://www.endress.com/deviceviewer)
	- Wyświetlone zostaną wszystkie informacje o danym przyrządzie oraz zakresie dokumentacji technicznej dla tego przyrządu.
- ‣ W aplikacji *Endress+Hauser Operations* wprowadzić numer seryjny podany na tabliczce znamionowej lub za pomocą aplikacji *Endress+Hauser Operations* zeskanować dwuwymiarowy kod kreskowy (kod QR) podany na tabliczce znamionowej
	- Wyświetlone zostaną wszystkie informacje o danym przyrządzie oraz zakresie dokumentacji technicznej dla tego przyrządu.

# 4.3 Adres producenta

Endress+Hauser SE+Co. KG Hauptstraße 1 79689 Maulburg, Niemcy Adres zakładu producenta: patrz tabliczka znamionowa.

### 4.4 Tabliczka znamionowa

<span id="page-10-0"></span>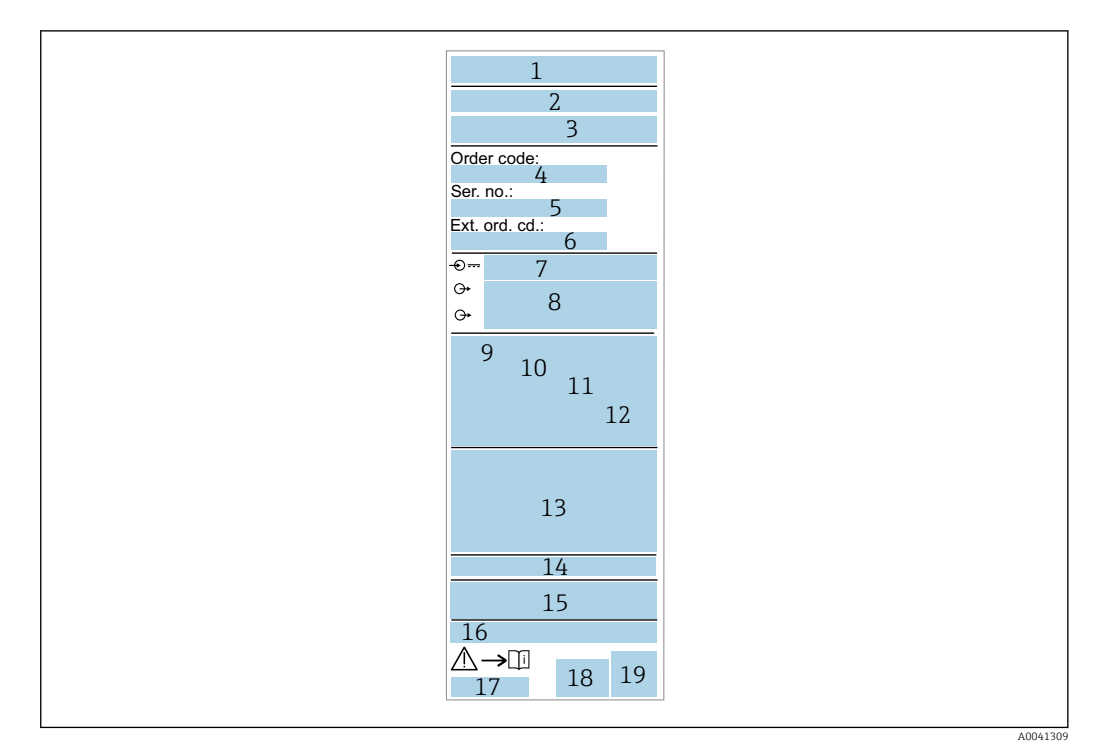

- *Nazwa/logo producenta*
- *Nazwa przyrządu*
- *Adres producenta*
- *Kod zamówieniowy*
- *Numer seryjny*
- *Rozszerzony kod zamówieniowy*
- *Napięcie zasilania*
- *Wyjście sygnałowe*
- *Temperatura medium procesowego*
- *Zakres temperatury otoczenia*
- *Ciśnienie medium procesowego*
- *Oprogramowanie*
- *Symbole certyfikatów, typ komunikacji (opcja)*
- *Stopień ochrony, n p. IP, NEMA*
- *Dane dotyczące certyfikatów i dopuszczeń*
- *Oznaczenie punktu pomiarowego (opcja)*
- *Oznaczenie instrukcji obsługi Data produkcji: rok-miesiąc*
- *Dwuwymiarowy kod matrycowy (kod QR)*

# 4.5 Składowanie i transport

#### 4.5.1 Warunki składowania

- Dopuszczalna temperatura składowania: –40 … +85 °C (–40 … +185 °F)
- Używać oryginalnego opakowania.

#### 4.5.2 Transport przyrządu do miejsca montażu w punkcie pomiarowym

Przyrząd należy transportować do miejsca montażu w punkcie pomiarowym w oryginalnym opakowaniu.

# <span id="page-11-0"></span>5 Montaż

### 5.1 Zalecenia montażowe

#### 5.1.1 Miejsce montażu

Montaż w naczyniu procesowym, rurociągu lub zbiorniku.

### 5.1.2 Naczynie procesowe lub zbiornik

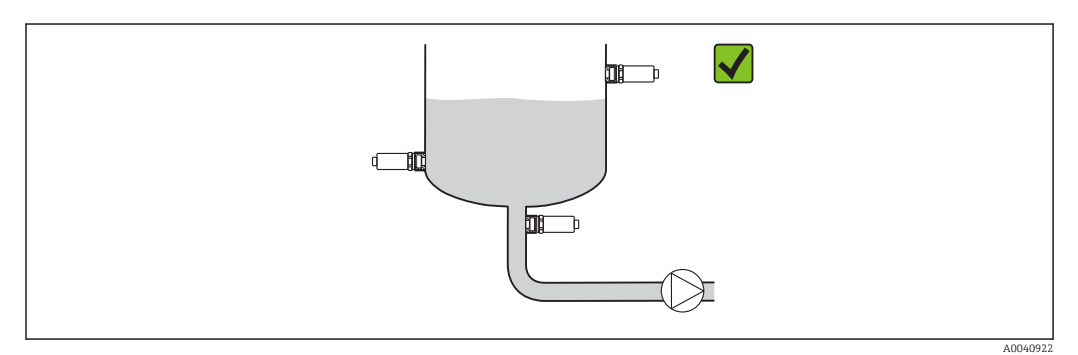

 *3 Przykładowe sposoby montażu*

### 5.1.3 Rury

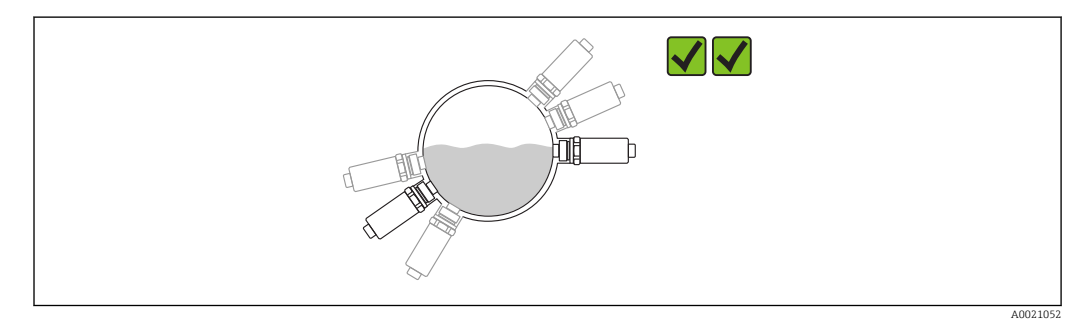

 *4 Pozycja pozioma → zalecana pozycja urządzenia*

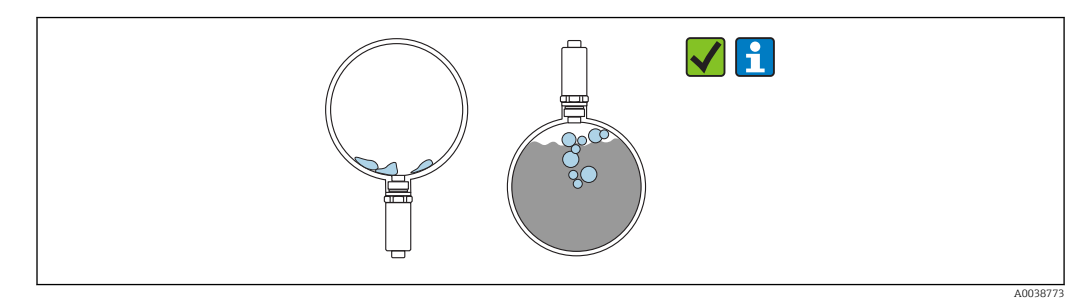

 *5 Pozycja pionowa → należy uwzględnić gromadzenie się osadu lub pęcherzyków gazu na czujniku*

Jeśli czujnik został zamontowany w pozycji pionowej, należy wziąć pod uwagę możliwość gromadzenia się na nim osadu lub tworzenia się pęcherzyków gazu. Jeśli czujnik jest zakryty częściowo lub jeśli nagromadziły się na nim zanieczyszczenia lub pęcherzyki powietrza, będzie to miało wpływ na wartości mierzone.

<span id="page-12-0"></span>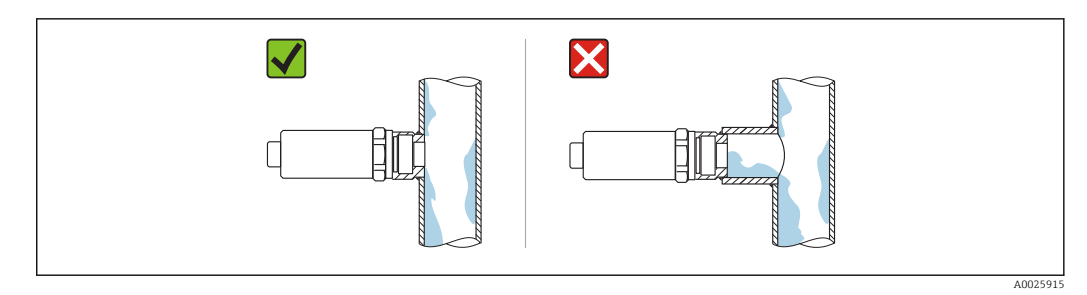

 *6 Pozycja w przypadku montażu licującego ze ścianką rury*

#### 5.1.4 Specjalne zalecenia montażowe

• Podczas montażu wtyczki nie dopuścić do przedostania się wilgoci do wtyczki ani gniazda

• Zabezpieczyć obudowę przed uderzeniami

### 5.2 Montaż przyrządu

#### 5.2.1 Niezbędne narzędzia

- Klucz płaski
- W punktach pomiarowych o ograniczonym dostępie użyć klucza nasadowego

Podczas dokręcania należy chwytać wyłącznie za sześciokątny element 32 mm.

Moment dokręcenia: 15 … 30 Nm (11 … 22 lbf ft)

#### 5.2.2 Wskazówki montażowe

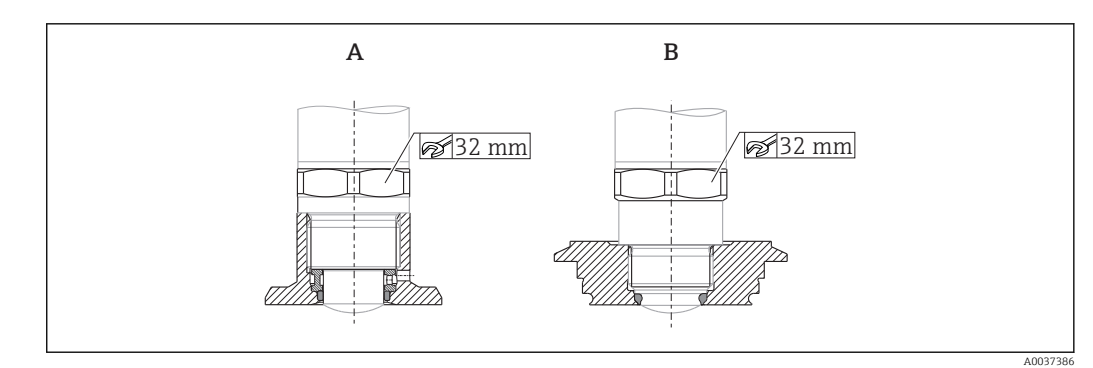

 *7 Przykładowe sposoby montażu*

*A Gwint G ¾" , G 1"*

*B Gwint M24x1.5*

# 5.3 Kontrola po wykonaniu montażu

Czy przyrząd nie jest uszkodzony (kontrola wzrokowa)?

Czy przyrząd odpowiada parametrom w punkcie pomiarowym?

- Temperatura medium procesowego
- Ciśnienie medium procesowego
- Zakres temperatury otoczenia
- Zakres pomiarowy

Czy numer i oznaczenie punktu pomiarowego są poprawne (kontrola wzrokowa)?

 Czy przyrząd jest odpowiednio zabezpieczony przed wilgocią i bezpośrednim działaniem promieniowania słonecznego?

Czy przyrząd jest należycie zabezpieczony przed przegrzaniem?

<span id="page-13-0"></span>Czy wszystkie śruby montażowe i zabezpieczające są odpowiednio dokręcone? Czy przyrząd jest odpowiednio zamontowany?

# 6 Podłączenie elektryczne

# 6.1 Podłączenie przyrządu

### **A OSTRZEŻENIE**

Ryzyko uszkodzenia ciała wskutek niekontrolowanego uruchomienia procesów!

- ‣ Przed przystąpieniem do wykonania podłączeń elektrycznych wyłączyć zasilanie.
- ‣ Należy sprawdzić, czy nie nastąpiło przypadkowe uruchomienie procesów.

#### **A OSTRZEŻENIE**

#### Niewłaściwe podłączenie zagraża bezpieczeństwu elektrycznemu!

- ‣ Zgodnie z normą PN-EN 61010, przyrząd powinien być wyposażony w oddzielny wyłącznik lub wyłącznik automatyczny.
- ‣ Źródło napięcia: obwód zasilania z zabezpieczeniem przeciwporażeniowym lub obwód klasy 2 (wg normy stosowanej w Ameryce Północnej).
- ‣ Przyrząd powinien posiadać bezpiecznik topikowy 500 mA (zwłoczny).

Przyrząd posiada wbudowany układ zabezpieczający przed odwrotną polaryzacją.

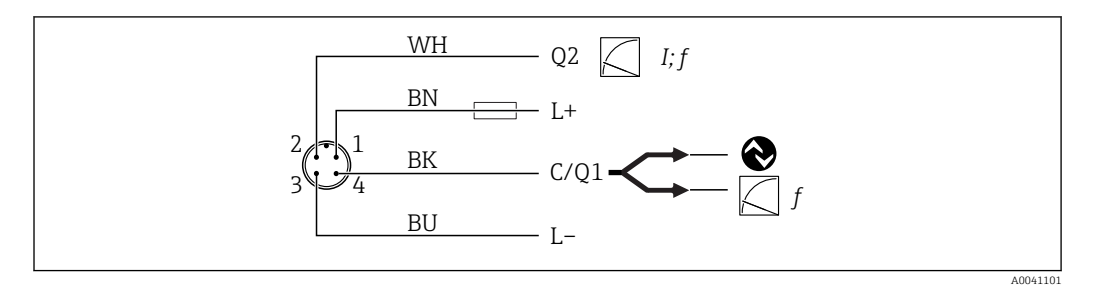

 *8 Schemat podłączenia*

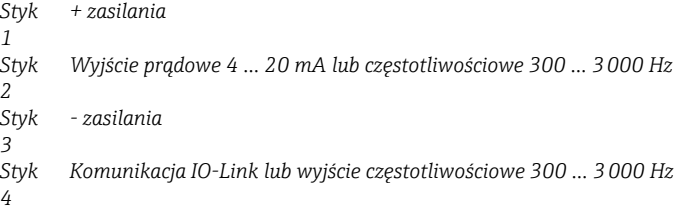

# 6.2 Kontrola po wykonaniu podłączeń elektrycznych

Czy urządzenie i kabel nie są uszkodzone (kontrola wzrokowa)?

Czy napięcie zasilania jest zgodne ze specyfikacjami na tabliczce znamionowej?

Czy przy podłączonym zasilaniu świeci się zielona dioda LED?

Czy w przypadku wersji z komunikacją IO-Link pulsuje zielona dioda LED?

# <span id="page-14-0"></span>7 Warianty obsługi

# 7.1 Informacje dotyczące komunikacji IO-Link

IO-Link to połączenie typu punkt-punkt służące do komunikacji między przyrządem a stacją IO-Link master. Praca w systemie IO-Link wymaga modułu z obsługą komunikacji IO-Link (IO-Link Master). Interfejs komunikacyjny IO-Link umożliwia bezpośredni dostęp do danych procesowych i diagnostycznych. Pozwala także na parametryzację przyrządu pomiarowego w trakcie wykonywania pomiarów.

Parametry warstwy fizycznej przyrządu:

- Specyfikacja IO-Link: wersja 1.1
- IO-Link Smart Sensor Profile 2. Edycja
- Obsługa trybu SIO: tak
- Prędkość transmisji: COM2; 38,4 kBaud
- Minimalny czas cyklu: 6 ms
- Długość danych procesowych: 32 bity
- Pamięć danych IO-Link: Tak
- Konfiguracja bloków: Tak

Niezależnie od ustawień domyślnych wybranych przez klienta, przyrząd zawsze dysponuje opcją komunikacji lub możliwością skonfigurowania przez interfejs IO-Link.

### 7.2 Pobieranie sterowników IO-Link

http://www.pl.endress.com/Pobierz

- Na wyświetlonej liście wybierz opcję "Device Driver" [Sterownik przyrządu]
- W polu wyszukiwania Type [Typ] wybierz "IO Device Description (IODD)"
- W polu wyszukiwania Product Code [Kod produktu] wpisz kod przyrządu
- Kliknij przycisk "Search" [Szukaj] → Zaznacz wynik → Pobierz

Opcjonalnie: w polu wyszukiwania "Text search" [Wyszukiwanie tekstowe] wpisz nazwę przyrządu.

### 7.3 Struktura menu obsługi

**E** Rozdział "Przegląd menu obsługi" →  $\mathbb{B}$  31

# 8 Integracja z systemami automatyki

### 8.1 Dane procesowe

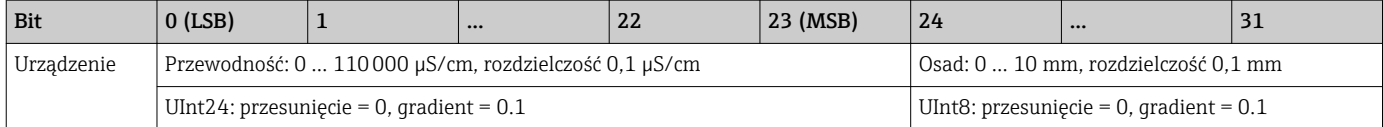

Dodatkowo wartość grubości osadu i przewodności można odczytywać, korzystając z kanału komunikacji ISDU (hex) 0x0028 w trybie acyklicznej wymiany danych.

# <span id="page-15-0"></span>8.2 Odczyt i zapis danych urządzenia (kanał ISDU – Indexed Service Data Unit)

Dane urządzenia są przesyłane acyklicznie i na żądanie urządzenia IO-Link master. Za pomocą danych urządzenia można odczytywać następujące wartości parametrów i statusów urządzenia:

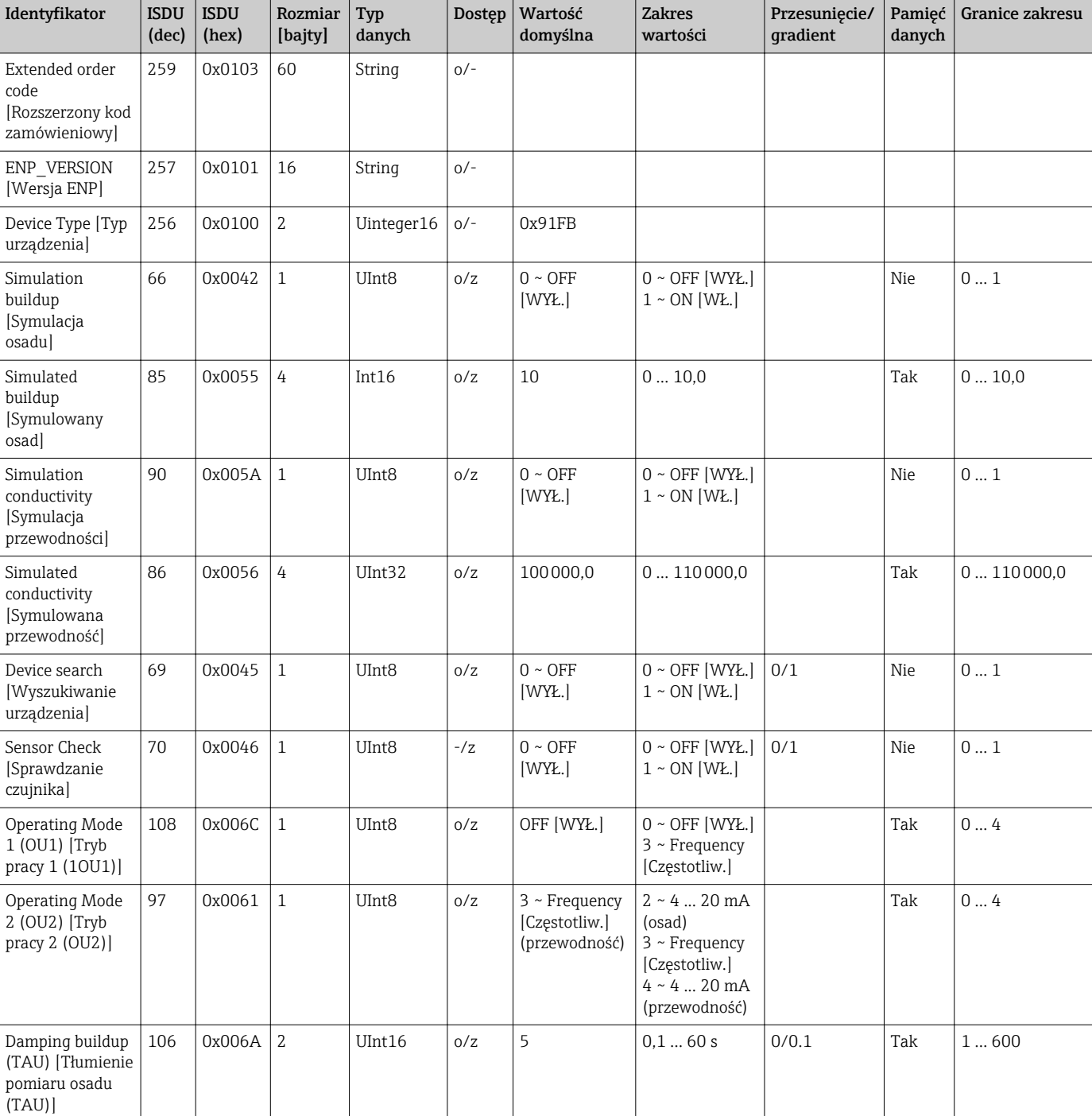

### 8.2.1 Parametry konfiguracyjne specyficzne dla Endress+Hauser

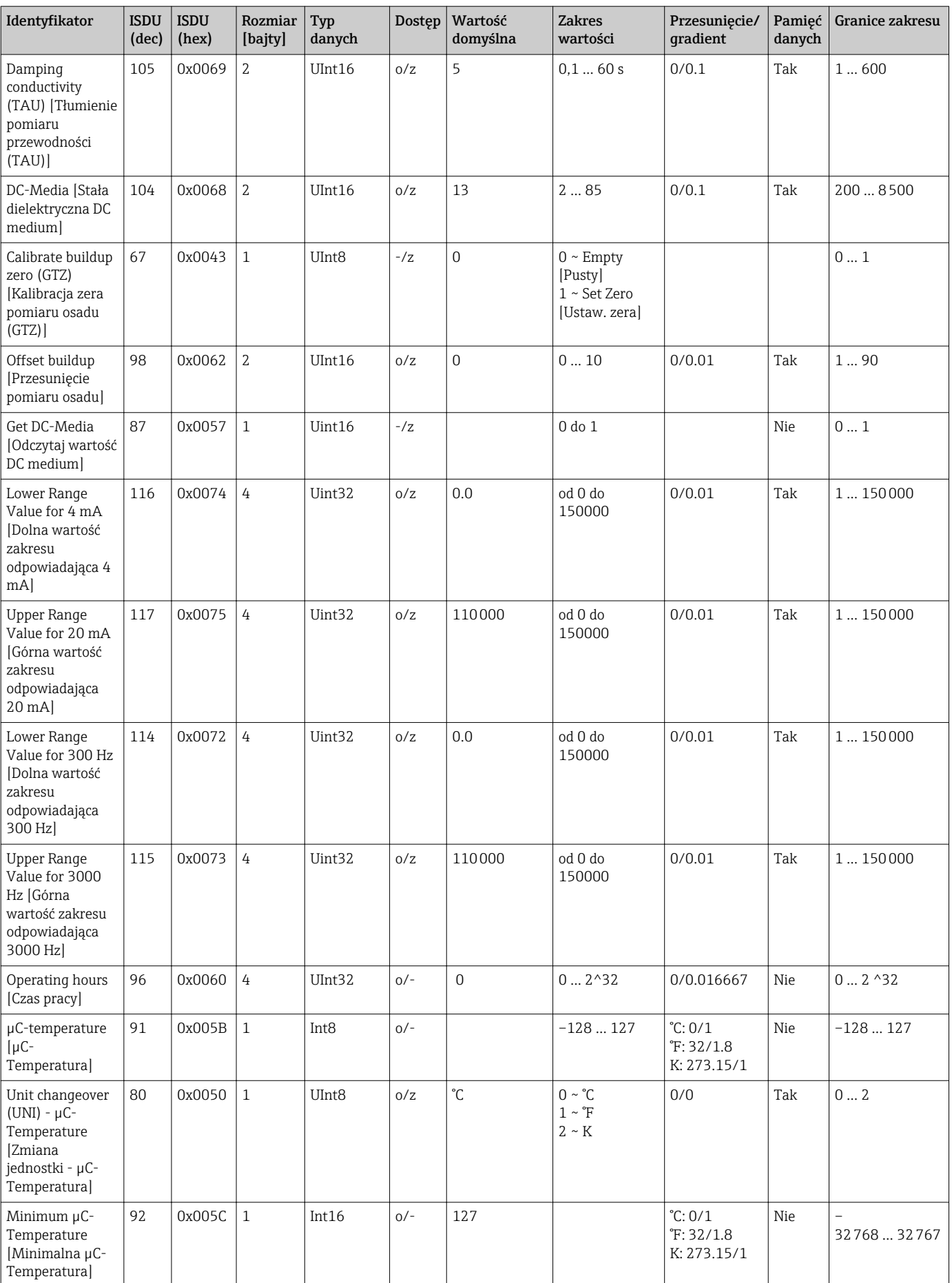

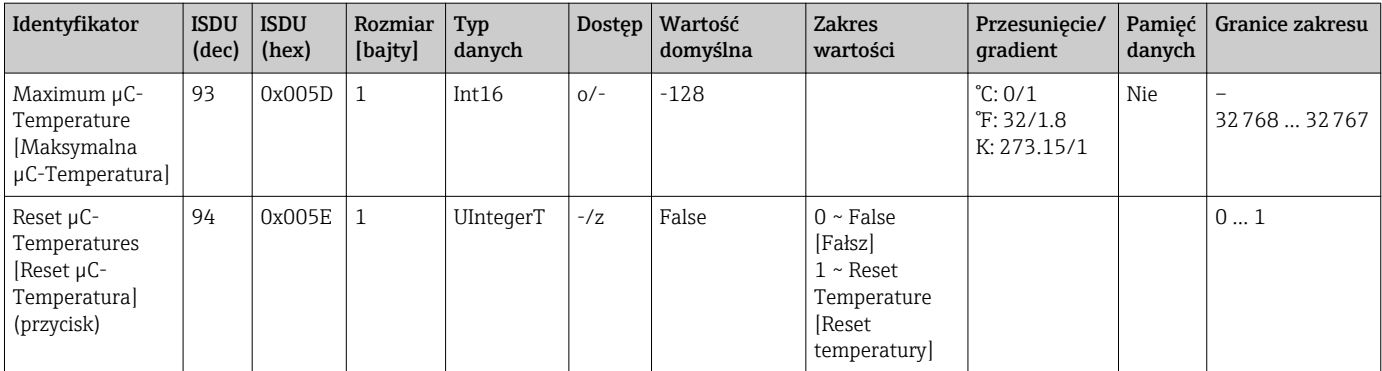

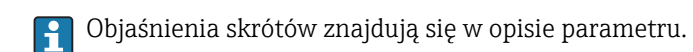

### 8.2.2 Parametry urządzenia w wersji IO-Link

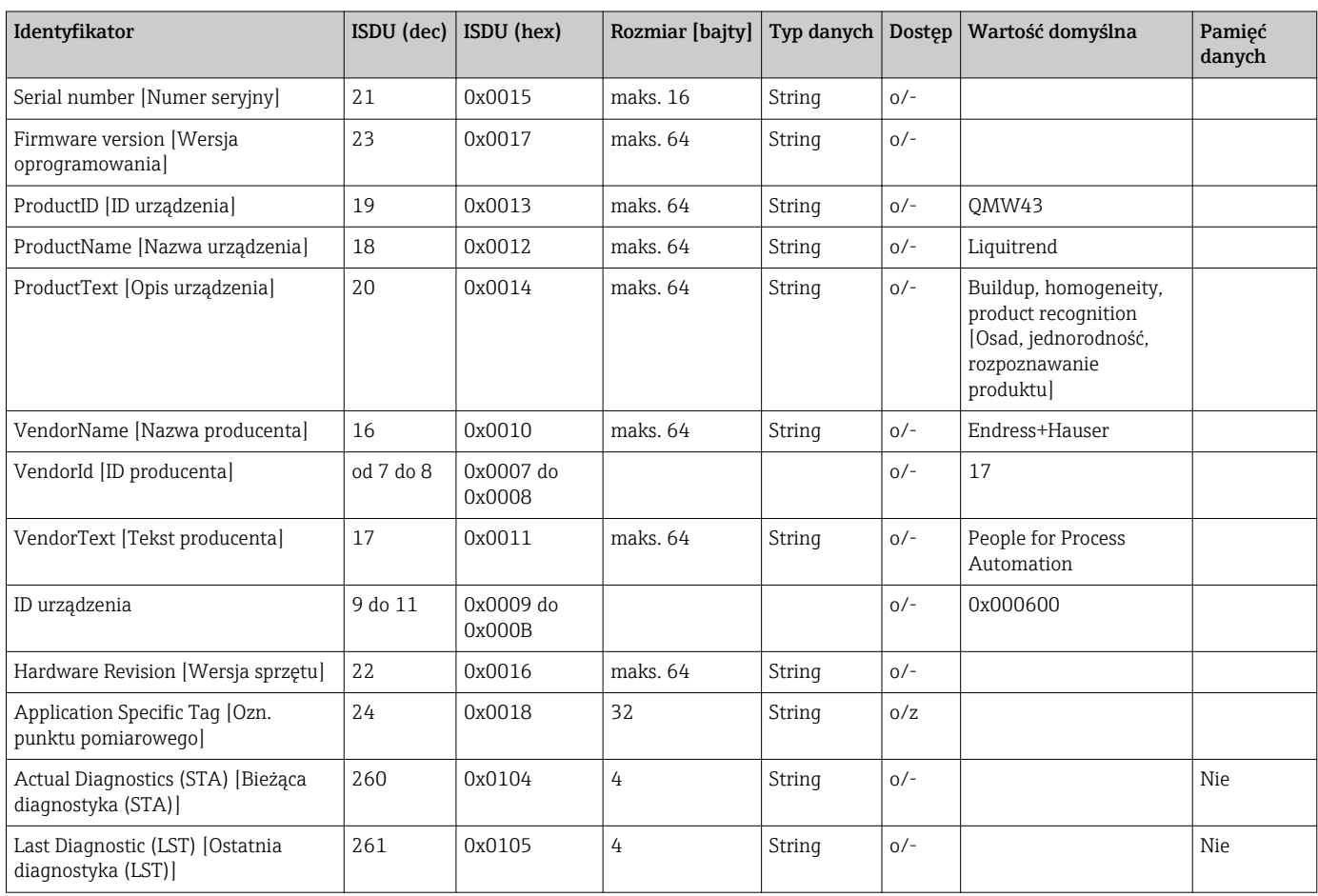

### 8.2.3 Polecenia systemowe

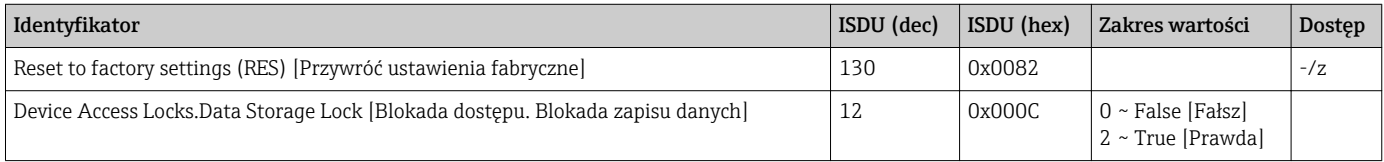

# <span id="page-18-0"></span>9 Uruchomienie

# 9.1 Sprawdzenie przed uruchomieniem

Przed uruchomieniem przyrządu należy upewnić się, że zostały wykonane czynności kontrolne po wykonaniu montażu oraz po wykonaniu podłączeń elektrycznych.

Listy kontrolne w rozdziałach zatytułowanych

- Kontrola po wykonaniu montażu
- Kontrola po wykonaniu podłączeń elektrycznych

# 9.2 Kontrolki sygnalizacyjne LED

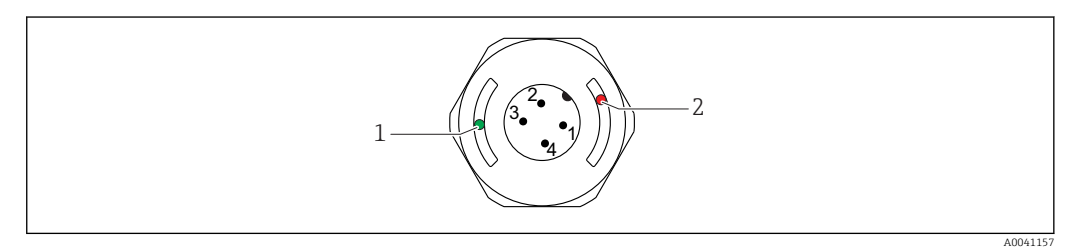

 *9 Rozmieszczenie kontrolek LED w pokrywie obudowy*

- *1 zielona (GN), status, komunikacja*
- *2 czerwona (RD), ostrzeżenie lub awaria*

#### Opis funkcji kontrolek LED

#### Poz. 1: zielona (GN) status, komunikacja

- Świeci: brak komunikacji
- Pulsuje: aktywna komunikacja, częstotliwość pulsowania
- Pulsuje ze zwiększoną jasnością: wyszukiwanie urządzenia (identyfikacja urządzenia), częstotliwość pulsowania

#### Pozycja 2: czerwona (RD) ostrzeżenie lub awaria

- Ostrzeżenie/konieczna obsługa:
- pulsuje: błąd naprawialny, np.  błąd wzorcowania • Błąd/awaria przyrządu:
- Świeci się: patrz "Diagnostyka, wykrywanie i usuwanie usterek"

Metalowa pokrywa obudowy (IP69) nie posiada zewnętrznych kontrolek sygnalizacyjnych LED.

# 9.3 Zmiana parametrów przyrządu poprzez interfejs IO-Link

#### Parametryzacja bloków:

Wszystkie zmienione parametry będą aktywne dopiero po pobraniu.

#### Konfiguracja bezpośrednia:

Pojedynczy zmieniony parametr jest aktywny bezpośrednio po wprowadzeniu.

Każda zmiana ustawień musi być zatwierdzona przyciskiem Enter, aby zaczęła obowiązywać.

#### **A OSTRZEŻENIE**

Ryzyko uszkodzenia ciała lub wystąpienia szkód w mieniu wskutek niekontrolowanego uruchomienia procesów!

‣ Należy sprawdzić, czy nie nastąpiło niekontrolowane uruchomienie procesów.

<span id="page-19-0"></span>Uruchomienie z ustawieniami domyślnymi wybranymi przez klienta: Możliwe jest rozpoczęcie eksploatacji przyrządu bez dodatkowej konfiguracji.

#### Uruchomienie z ustawieniami fabrycznymi:

Jeśli wymagane jest ustawienie specyficzne dla aplikacji, zakres pomiarowy i przypisanie wyjść można zmienić za pomocą interfejsu IO-Link.

# 10 Obsługa

# 10.1 Pomiar grubości osadu w rurociągach lub zbiornikach

#### 10.1.1 Przykład zastosowania

- $\blacksquare$  Stan układu = pusty
- Ustawienie wyjścia OU1 na urządzeniu = osad (pomiar grubości osadu)
- Ustawienie wyjścia OU2 na urządzeniu = przewodność

Urządzenie jest zamontowane w rurociągu lub na ściance zbiornika. Podczas procesu zdarza się, że rura lub zbiornik nie są napełnione.

Aby sprawdzić, czy cykl czyszczenia dał oczekiwane efekty, a produkt końcowy ma odpowiednią jakość, musimy wiedzieć, czy w układzie nie ma pozostałości medium lub środka czyszczącego.

Urządzenie wykrywa grubość osadu powstałego w rurze lub na ściance zbiornika. Wartość pomiaru osadu jest przesyłana jako wartość mierzona na używanym wyjściu.

Sygnał wyjściowy grubości osadu może przyjmować wartość w zakresie 0 … 10 mm, jak pokazano w tym przykładzie.

Wyjście jest ustawione na wartość ≥ 0,1 mm tak długo, jak możliwe jest np. wykrycie przewodności elektrycznej medium lub środka czyszczącego.

Przykładowe media: biofilmy, bardzo cienkie, przewodzące warstwy zanieczyszczeń lub warstwy osadu spowodowane pozostałościami użytego środka czyszczącego, o grubości 0,1 mm.

Wyjście OU2 (ustawione na przewodność) wysyła sygnał aktualnej przewodności bez kompensacji temperatury. Umożliwia to odróżnienie zanieczyszczenia środkami chemicznymi od medium. Przykłady:

- Bardzo niska przewodność resztkowa w jednocyfrowym zakresie µS/cm wskazuje na bardzo cienką warstewkę wody, która nie spłynęła ze względu na sposób montażu czujnika.
- Jeśli wartość przewodności resztkowej jest znacząco wyższa, oznacza to, że pozostały resztki płynu lub środka czyszczącego.

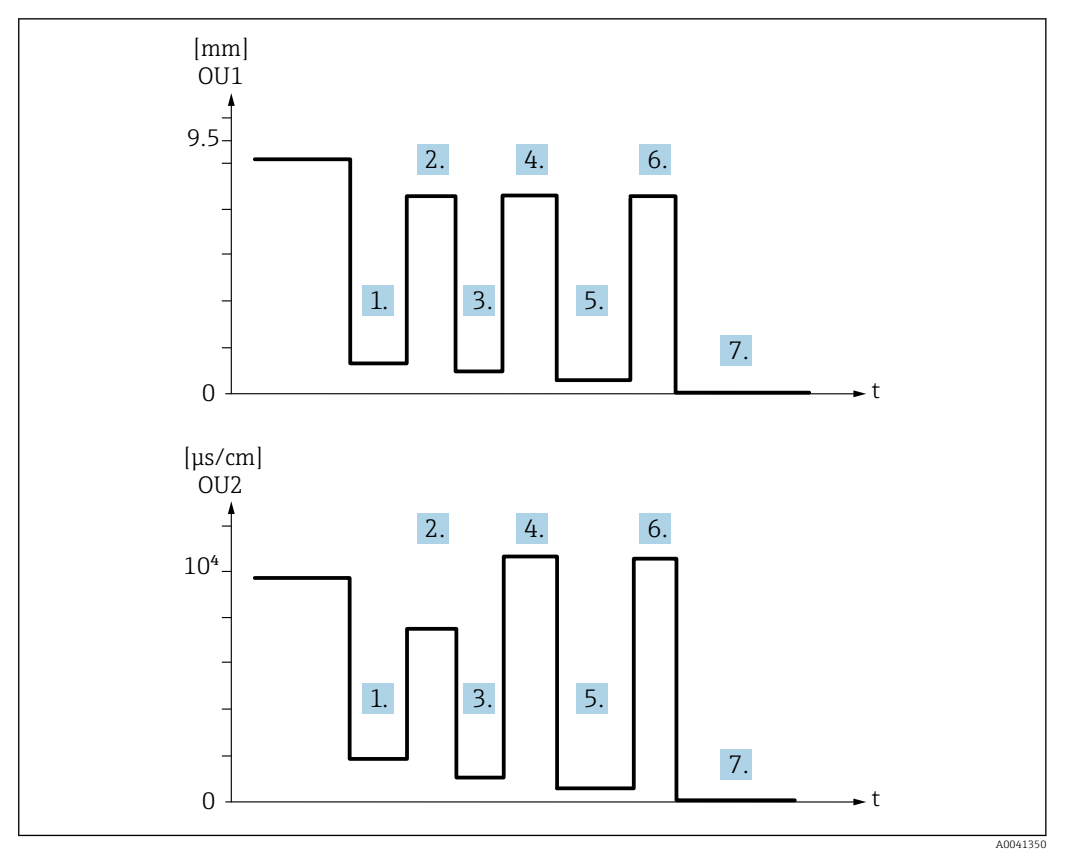

 *10 Przykład zastosowania: czyszczenie zbiornika*

Opis ilustracji "Przykład zastosowania: czyszczenie zbiornika"

Po zakończeniu procesu produkcji:

- 1. Zbiornik jest opróżniony.
	- Znaczna ilość resztek produktu pozostała w zbiorniku. Sygnał OU1: osad ≥ 1 mm Sygnał OU2: przewodność < przewodności medium, gdy zbiornik jest napełniony
- 2. Wykonać czyszczenie (CIP); spłukać, np. wodą.
- 3. Zbiornik jest opróżniony.
	- Resztki produktu nadal znajdują się w zbiorniku. Sygnał OU1: osad  $\geq 0.1$  mm Sygnał OU2: przewodność < wartości mierzonych w pkt. 1, ale > 0 µS/cm
- 4. Ponownie oczyścić lub spłukać.
- 5. Zbiornik jest opróżniony.
	- Resztki produktu nadal znajdują się w zbiorniku. Sygnał OU1: osad  $\geq 0.1$  mm Sygnał OU2: przewodność < wartości mierzonych w pkt. 1, ale > 0 µS/cm
- 6. Ponownie oczyścić lub spłukać.
- 7. Zbiornik jest opróżniony.
	- Czujnik nie wykrywa już żadnych resztek produktu. Sygnał OU1: osad ~ 0 mm Sygnał OU2: przewodność ~ 0 µS/cm

Jeśli urządzenie ma być używane w rurociągach lub zbiornikach, które są zawsze napełnione, lub w celu określenia jednorodności mieszanin, należy skontaktować się z lokalnym przedstawicielem handlowym Endress+Hauser.

# <span id="page-21-0"></span>11 Diagnostyka, wykrywanie i usuwanie usterek

# 11.1 Wskazanie błędu

W razie błędu modułu elektroniki/czujnika, urządzenie włącza tryb błędu i za pomocą komunikacji IO-Link wyświetla komunikat diagnostyczny F270. Dane procesowe mają status invalid [błąd].

W przypadku błędu lub uszkodzenia, używane wyjścia analogowe (4 … 20 mA/ częstotliwościowe) przełączają się na zdefiniowany zakres prądu/częstotliwości sygnalizujący błąd.

# 11.2 Ogólne wskazówki diagnostyczne

#### Urządzenie nie odpowiada

Napięcie zasilania jest niezgodne ze specyfikacją na tabliczce znamionowej.

‣ Zapewnić odpowiednie napięcie zasilania.

Nie zachowano biegunowości.

‣ Zmienić biegunowość.

Brak styku przewodów podłączeniowych z zaciskami.

‣ Sprawdzić i zapewnić styk przewodów podłączeniowych.

#### Brak komunikacji

Przewód podłączeniowy jest uszkodzony, błędnie podłączony lub brak styku.

‣ Sprawdzić sposób podłączenia i stan przewodów.

Wystąpił błąd przyrządu, który uniemożliwia komunikację.

‣ Wymienić przyrząd.

#### Brak transmisji danych procesowych

Błąd wewnętrzny sondy lub błąd modułu elektroniki.

‣ Usunąć wszystkie błędy, które są sygnalizowane poprzez komunikaty diagnostyczne.

# 11.3 Informacje diagnostyczne sygnalizowane za pomocą kontrolek sygnalizacyjnych LED

#### Zielona kontrolka LED nie świeci się

Brak zasilania.

‣ Sprawdzić złącze, przewód i napięcie zasilania.

#### Kontrolka LED pulsuje

Brak komunikacji.

‣ Sprawdzić złącze, przewód, napięcie zasilania i stację IO Link master.

#### Kontrolka LED pulsuje na czerwono

Przeciążenie lub zwarcie w obwodzie obciążenia.

‣ Usunąć zwarcie.

Temperatura otoczenia poza specyfikacją.

‣ Urządzenie może pracować wyłącznie w określonym zakresie temperatur.

#### Czerwona kontrolka LED świeci w sposób ciągły

Błąd wewnętrzny sondy.

‣ Wymienić przyrząd.

Metalowa pokrywa obudowy (IP69) nie posiada zewnętrznych kontrolek sygnalizacyjnych LED.

# <span id="page-23-0"></span>11.4 Zdarzenia diagnostyczne

#### 11.4.1 Komunikaty diagnostyczne

Wskazania błędów wykrytych dzięki funkcji autodiagnostyki przyrządu są przesyłane jako komunikaty diagnostyczne poprzez IO-Link.

#### Sygnały stanu

Opis zdarzeń diagnostycznych obejmuje komunikaty, które mogą się pojawić. W parametrze Actual Diagnostic (STA) [Bieżąca diagnostyka] wyświetlany jest komunikat o najwyższym priorytecie. Zgodnie z zaleceniami NAMUR NE107 wyróżnia się cztery różne kody informacji diagnostycznych o stanie przyrządu:

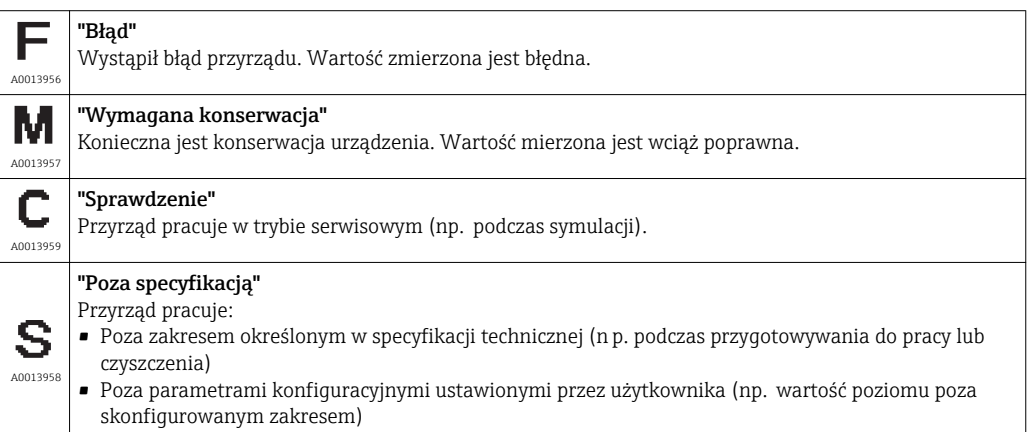

#### Zdarzenia diagnostyczne i komunikaty o zdarzeniach

Błąd może być identyfikowany poprzez komunikaty diagnostyczne.

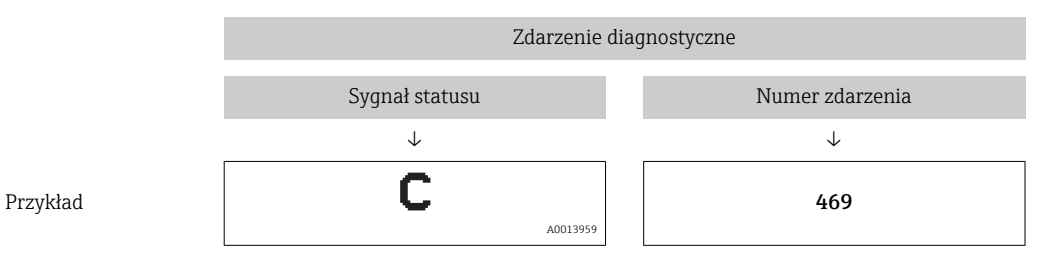

Jeżeli jednocześnie pojawi się kilka komunikatów diagnostycznych, wyświetlany jest tylko komunikat o najwyższym priorytecie.

Wyświetlany jest ostatni komunikat diagnostyczny – patrz parametr Last Diagnostic  $| \cdot |$ (LST) [Ostatnia diagnostyka] w podmenu Diagnosis [Diagnostyka] .

### 11.4.2 Przegląd zdarzeń diagnostycznych

- A: Sygnał statusu/zdarzenie diagnostyczne
- B: Kategoria diagnostyczna
- C: IO-Link/Ocena zdarzenia
- D: Kod zdarzenia
- E: Tekst komunikatu

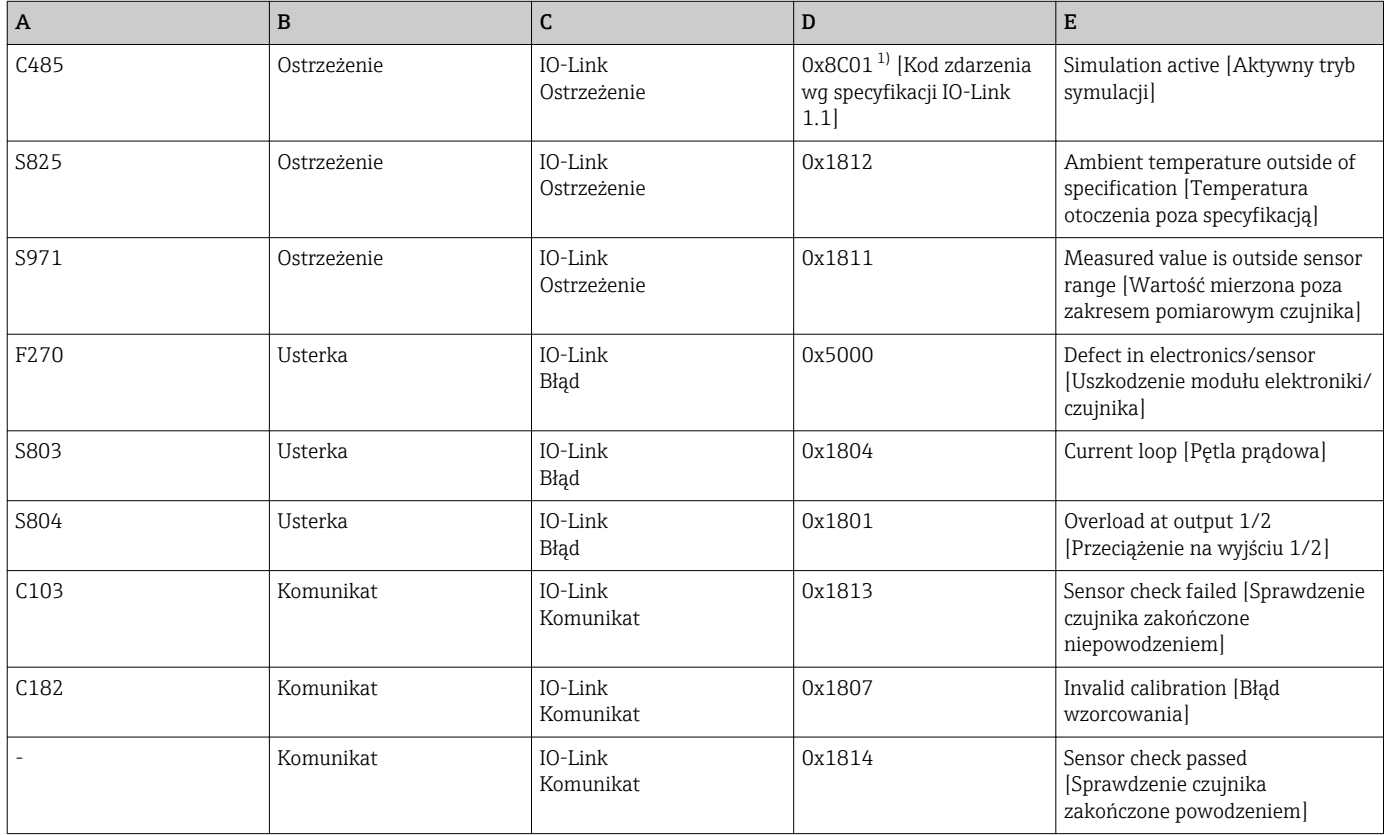

1) EventCode as per IO-Link standard 1.1

#### Przyczyny i działania naprawcze

#### *Ostrzeżenia*

#### C485

Gdy symulacja przewodności lub osadu jest włączona, urządzenie wyświetla ostrzeżenie.

‣ Wyłączyć symulację.

#### S825

Temperatura otoczenia jest poza specyfikacją.

‣ Uruchomić urządzenie w zakresie temperatur określonym specyfikacją.

#### S971

Wartość mierzona jest poza zakresem pomiarowym czujnika.

‣ Uruchomić urządzenie w skonfigurowanym zakresie pomiarowym lub ustawić zakres pomiarowy.

#### *Usterki*

#### F270

Uszkodzenie modułu elektroniki/czujnika.

‣ Wymienić urządzenie.

#### <span id="page-25-0"></span>S803

Za wysoka impedancja obciążenia na wyjściu prądowym.

- ‣ Sprawdzić przewód i obciążenie na wyjściu prądowym.
- ‣ Jeśli wyjście prądowe nie jest wykorzystywane, to należy je wyłączyć podczas konfiguracji urządzenia.
- ‣ Podłączyć wyjście prądowe do obciążenia.

#### S804

Wyjście 1/2 jest przeciążone.

- ‣ Obciążenie na wyjściu analogowym jest za wysokie.
- ‣ Sprawdzić obwód wyjściowy.
- ‣ Zwiększyć rezystancję obciążenia na wyjściu 1/2.

#### *Komunikaty*

#### C103

Sprawdzenie czujnika zakończone niepowodzeniem.

- ‣ Sprawdzić pozycję montażową.
- ‣ Oczyścić lub wymienić czujnik.

#### C182

Zakres pomiarowy jest za mały.

‣ Zwiększyć zakres pomiarowy

#### Sensor check passed [Sprawdzenie czujnika zakończone powodzeniem]

Sprawdzenie czujnika zakończone powodzeniem (brak wskazania sygnału statusu).

‣ Żadne działanie nie jest konieczne.

# 11.5 Reakcja urządzenia w przypadku usterki (stan błędu)

- Ostrzeżenia i komunikaty błędów wyświetlane za pomocą IO-Link
- Ostrzeżenia i komunikaty błędów służą wyłącznie do celów informacyjnych, a nie do realizacji funkcji bezpieczeństwa.
- Błędy sygnalizowane przez funkcję diagnostyki są wyświetlane za pośrednictwem komunikacji IO-Link zgodnie z zaleceniami NAMUR NE107.

Reakcja urządzenia zależy od kategorii diagnostycznej: ostrzeżenie lub usterka.

- Ostrzeżenie:
	- Gdy wystąpi błąd tego typu, urządzenie kontynuuje pomiary. Ostrzeżenie nie ma wpływu na sygnał wyjściowy (z wyjątkiem aktywnego trybu symulacji).
	- Wyjście prądowe lub wyjście częstotliwościowe pozostaje w trybie pomiaru.
- Usterka:
	- Usterka (stan błędu) jest sygnalizowana za pośrednictwem komunikacji IO-Link.
	- W przypadku usterki dany sygnał wyjściowy przyjmuje wartość sygnału błędu (wyjście prądowe < 3,6 mA/wyjście częstotliwościowe< 260 Hz)

# 11.6 Przywracanie ustawień fabrycznych

#### Standard Command [Polecenie ustawień standardowych]

Ścieżka menu Parameter [Parametr] → System → Standard Command [Polecenie ustawień standardowych]

#### <span id="page-26-0"></span>Opis **A OSTRZEŻENIE**

Jeśli naciskając przycisk "Reset to factory settings (RES) [Przywróć ustawienia fabryczne (RES)]", użytkownik potwierdzi funkcję "Standard Command [Polecenie ustawień standardowych]", spowoduje to natychmiastowe przywrócenie wartości parametrów urządzenia zgodnych z zamówieniem.

Może to powodować niekontrolowany dalszy przebieg procesu. Istnieje możliwość zmiany reakcji wyjścia prądowego.

‣ Należy sprawdzić, czy nie nastąpiło przypadkowe uruchomienie procesów.

Z funkcją resetu nie są związane żadne dodatkowe blokady, np. nie jest konieczne wcześniejsze odblokowanie urządzenia. Ponadto resetowany jest również status urządzenia. Konfiguracja fabryczna wg specyfikacji użytkownika nie ulega zmianie w przypadku resetu (pozostaje konfiguracja zgodna ze specyfikacją użytkownika).

Reset nie powoduje przywrócenia ustawień następujących parametrów:

- Minimum µC-Temperature [Minimalna µC-Temperatura]
- Maximum µC-Temperature [Maksymalna µC-Temperatura]
- Last Diagnostic (LST) [Ostatnia diagnostyka (LST)]
- Operating hours [Czas pracy]

# 12 Konserwacja

Przyrząd nie wymaga żadnych specjalnych czynności konserwacyjnych.

# 12.1 Czyszczenie

W razie potrzeby czujnik należy oczyścić. Czyszczenie może być również wykonywane w stanie zainstalowanym (np. metodą CIP / sterylizacji SIP). Zachowywać ostrożność, aby podczas tego procesu nie uszkodzić czujnika.

# 13 Naprawa

Nie przewiduje się żadnych napraw tego urządzenia.

# 13.1 Zwrot

Zwrotu urządzenia można dokonać w przypadku zamówienia albo otrzymania niewłaściwego typu urządzenia. Firma Endress+Hauser posiada certyfikat ISO i zgodnie z wymogami prawnymi jest zobowiązana przestrzegać określonych procedur w przypadku zwrotu urządzeń, które wchodziły w kontakt z medium procesowym.

Aby zagwarantować szybki i bezpieczny zwrot urządzenia, prosimy o przestrzeganie procedury oraz warunków zwrotu urządzeń, podanych na stronie Endress+Hauser pod adresem http://www.endress.com/support/return-material

Wymagania dotyczące bezpiecznego zwrotu mogą się różnić w zależności od typu urządzenia i obowiązujących przepisów krajowych.

- 1. Więcej informacji na ten temat znajduje się na stronie: http://www.endress.com/support/return-material
- 2. Urządzenie należy zwrócić do naprawy lub wymiany, gdy zamówiono lub dostarczono nieprawidłowe urządzenie.

# <span id="page-27-0"></span>13.2 Utylizacja

# $\boxtimes$

Zgodnie z wymaganiami dyrektywy 2012/19/UE w sprawie zużytego sprzętu elektrycznego i elektronicznego (WEEE), produkt ten jest oznakowany pokazanym symbolem, aby do minimum ograniczyć utylizację

zużytego sprzętu elektrycznego i elektronicznego jako niesortowanych odpadów komunalnych. Produktu oznaczonego tym znakiem nie należy utylizować jako niesortowany odpad komunalny. Produkt należy zwrócić do Endress+Hauser, który podda go utylizacji w odpowiednich warunkach.

# 14 Akcesoria

Akcesoria można zamówić wraz z urządzeniem (opcja) lub oddzielnie.

### 14.1 Klucz nasadowy 32 mm

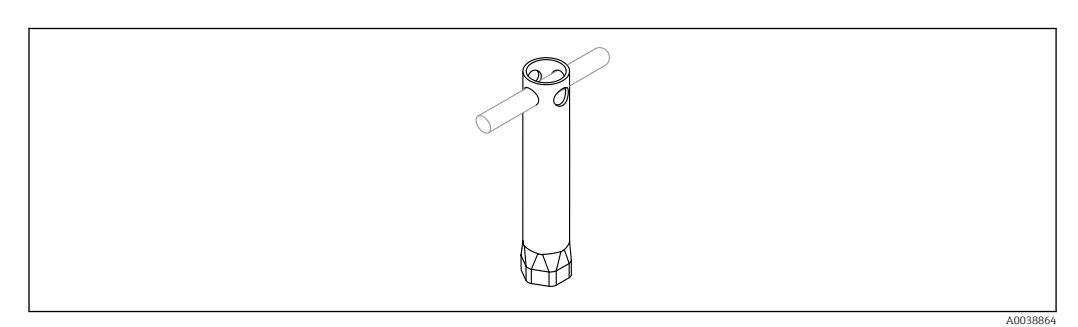

 *11 Klucz nasadowy*

Kod zamówieniowy: 52010156

Służy do zamontowania urządzenia w trudno dostępnych miejscach.

### 14.2 Złącze wtykowe, kątowe 90°

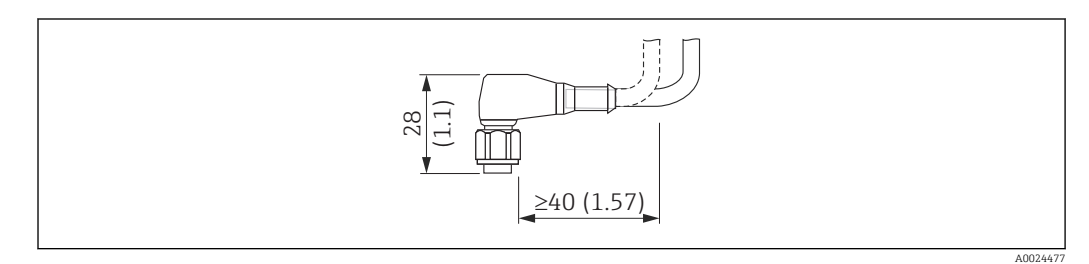

 *12 Przykładowe złącze wtykowe M12. Jednostka miary mm (in)*

#### Złącze wtykowe M12 IP69

- Złącze konfekcjonowane
- Przewód PCV (pomarańczowy), długość 5 m (16 ft)
- Obudowa: PCV (pomarańczowy)
- Nakrętka: stal k.o. 316L (1.4435)
- Numer zamówieniowy: 52024216

#### <span id="page-28-0"></span>Złącze wtykowe M12 IP67

- Złącze konfekcjonowane
- Przewód PCV (szary), długość 5 m (16 ft)
- Obudowa: PUR (niebieski)
- Nakrętka Cu Sn/Ni
- Numer zamówieniowy: 52010285

#### Kolory żył złącza M12:

- $\blacksquare$  1 = BN (brązowy)
- $\bullet$  2 = WH (biały)
- $\bullet$  3 = BU (niebieski)
- $\bullet$  4 = BK (czarny)

# 14.3 Złącze wtykowe, proste

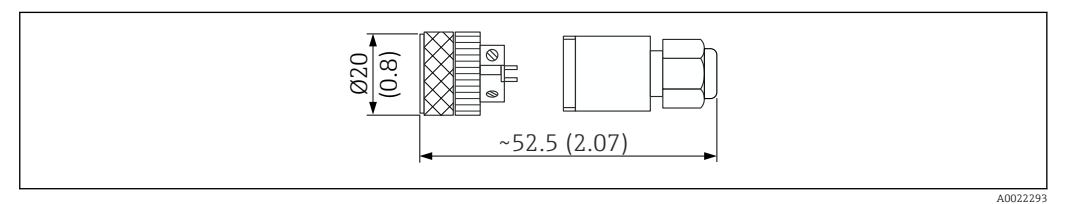

 *13 Wymiary złącza do samodzielnego montażu. Jednostka miary mm (in)*

#### Złącze wtykowe M12 IP67

- Proste
- Do samodzielnego montażu do wtyczki M12
- Obudowa: PBT
- Nakrętka Cu Sn/Ni
- Numer zamówieniowy: 52006263

### 14.4 Adapter procesowy gwint M24

#### Materiał

- Dla wszystkich wersji przyrządu:
- Adapter
- Stal k.o. 316L (1.4435)
- Uszczelka EPDM

#### Adapter procesowy M24 PN25

Dostępne wersje:

- Nakrętki DN50 wg DIN 11851
- $\blacksquare$  SMS  $1\frac{1}{2}$ "

#### Adapter procesowy M24 PN40

Dostępne wersje:

- Varivent F
- Varivent N

# <span id="page-29-0"></span>14.5 Adapter spawany

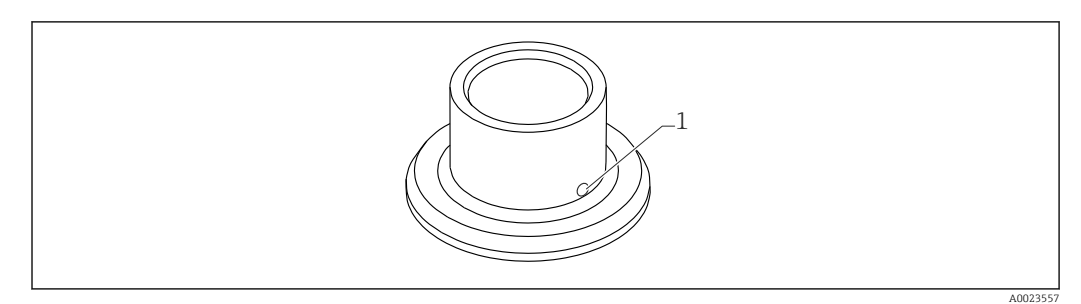

 *14 Przykładowy wygląd adaptera spawanego*

*1 Otwór kontrolny przecieków*

#### $G 3/4"$

- Dostępne wersje:
- ø 50 mm (1,97 in) Montaż w zbiorniku
- ø 29 mm (1,14 in) Montaż w rurociągu

#### G 1"

- Dostępne wersje:
- ø 53 mm (2,09 in) Montaż w zbiorniku
- ø 60 mm (2,36 in) Montaż w rurociągu

#### M24

Dostępne wersje: ø 65 mm (2,56 in) - Montaż w zbiorniku

# 14.6 Nacinana nakrętka łącząca DIN11851

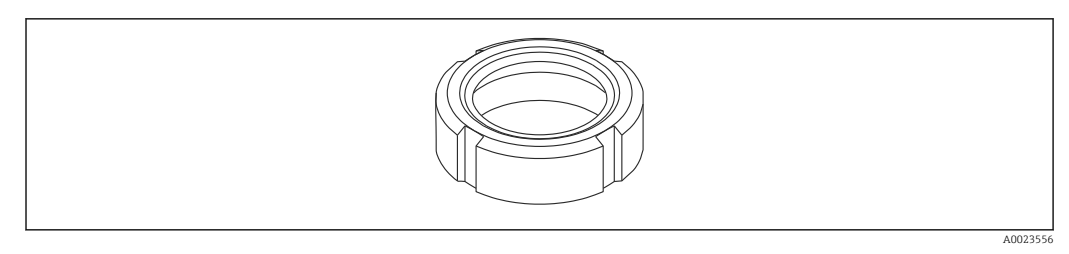

 *15 Przykładowy wygląd nacinanej nakrętki łączącej*

#### Materiał

Dla wszystkich wersji przyrządu: 304 (1.4307)

### Przyłącze mleczarskie DIN11851

- Dostępne wersje:
- DN25 F26
- $\n **DN40-F40**\n$
- DN50 F50

<span id="page-30-0"></span>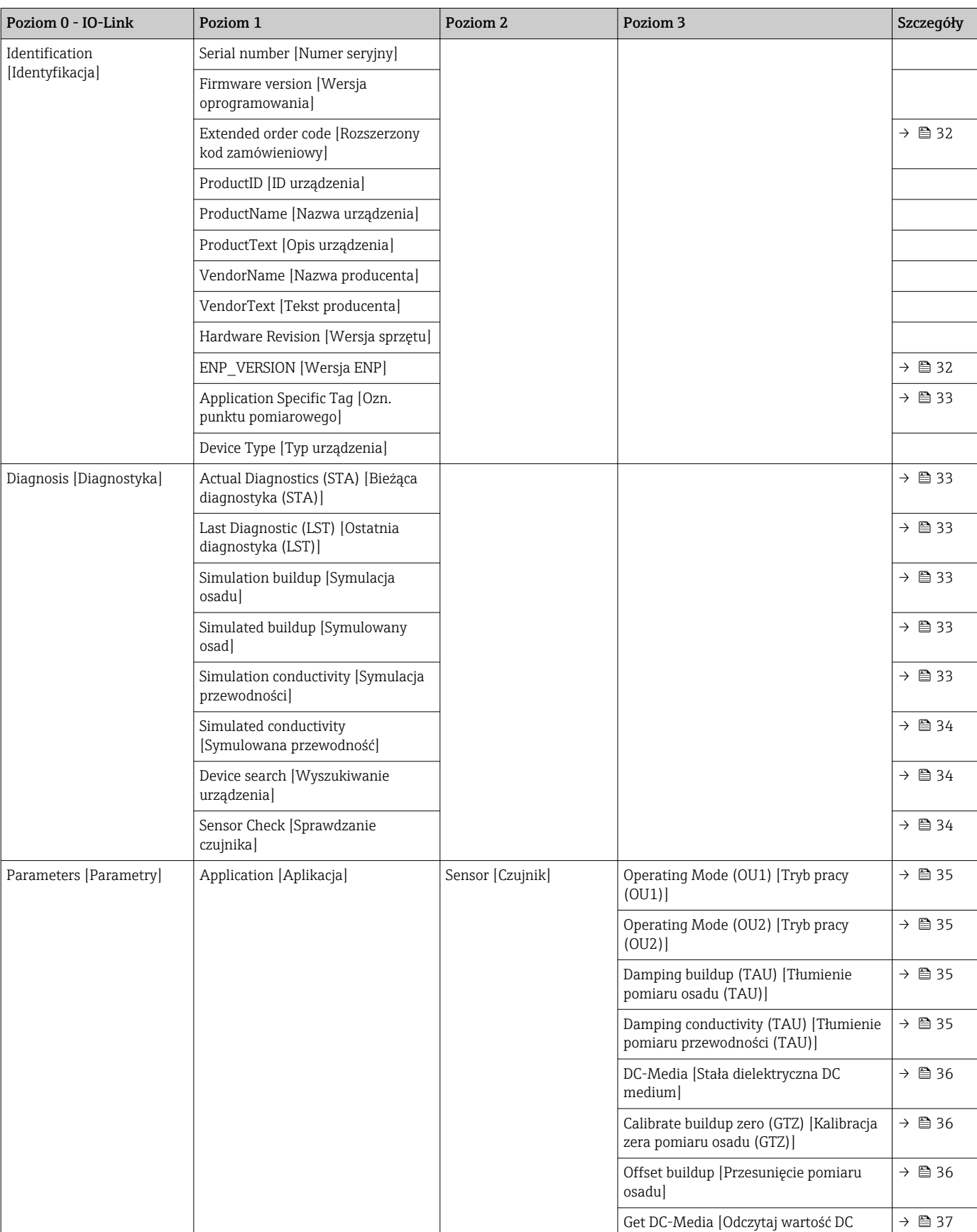

medium]

# 15 Przegląd menu obsługi

<span id="page-31-0"></span>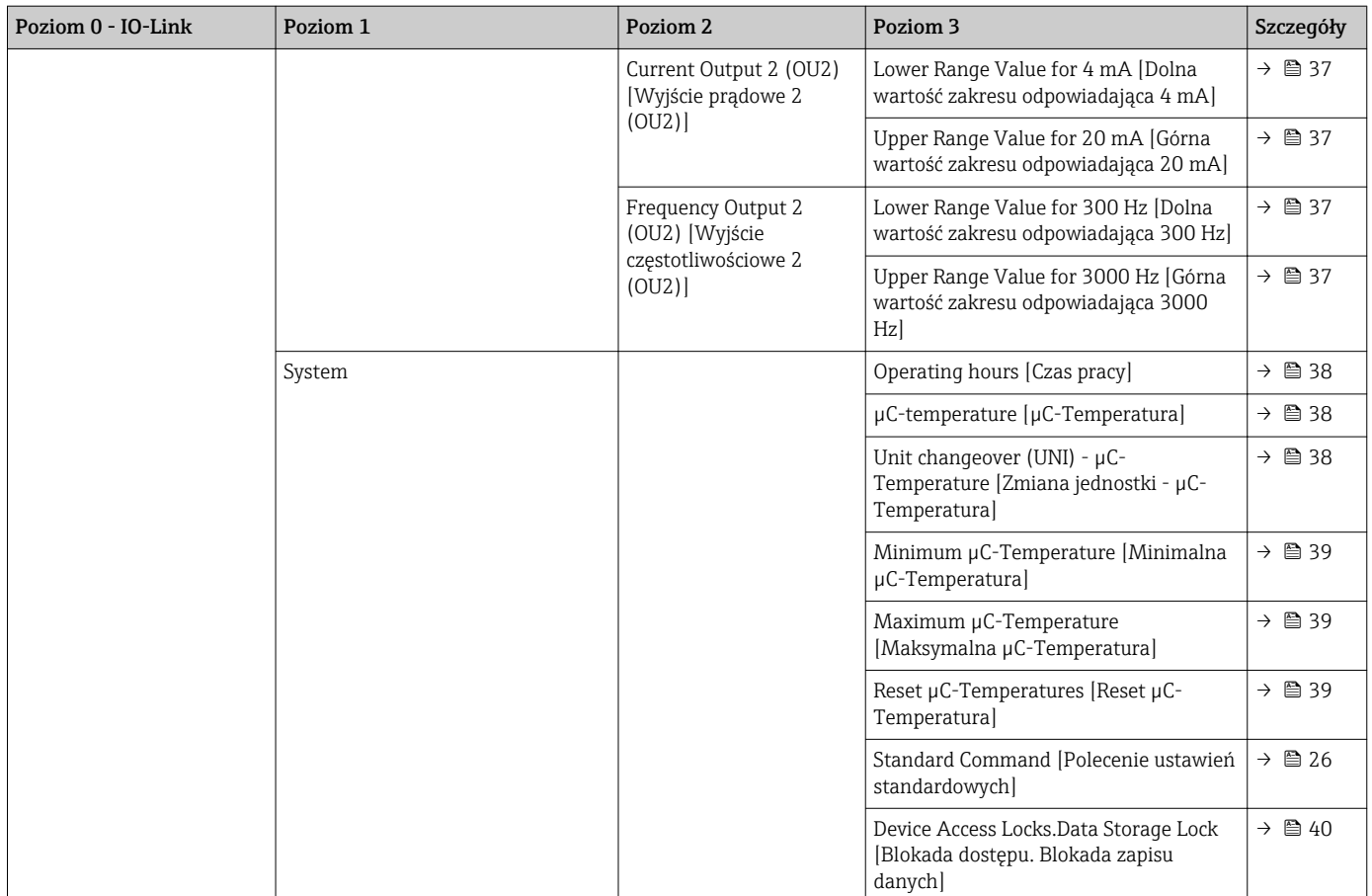

# 16 Opis parametrów urządzenia

# 16.1 Identification [Identyfikacja]

Extended order code [Rozszerzony kod zamówieniowy]

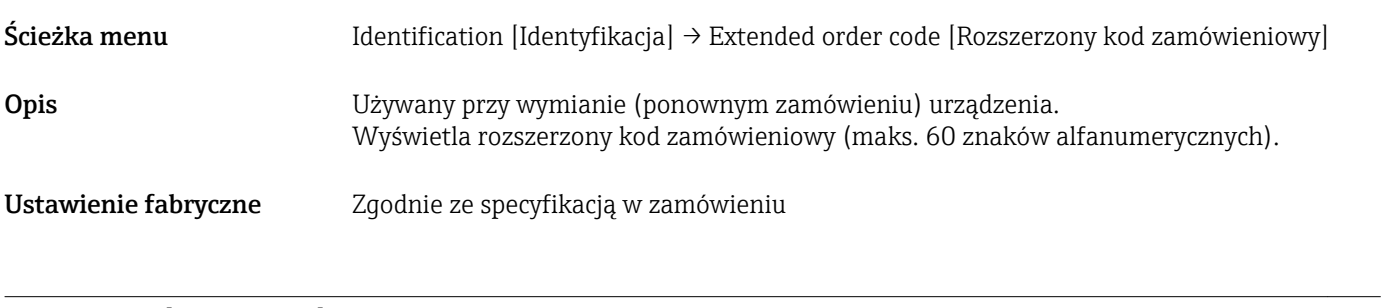

#### ENP version [Wersja ENP]

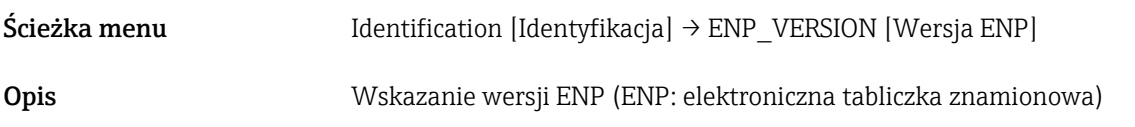

### <span id="page-32-0"></span>Application Specific Tag [Ozn. punktu pomiarowego (TAG)]

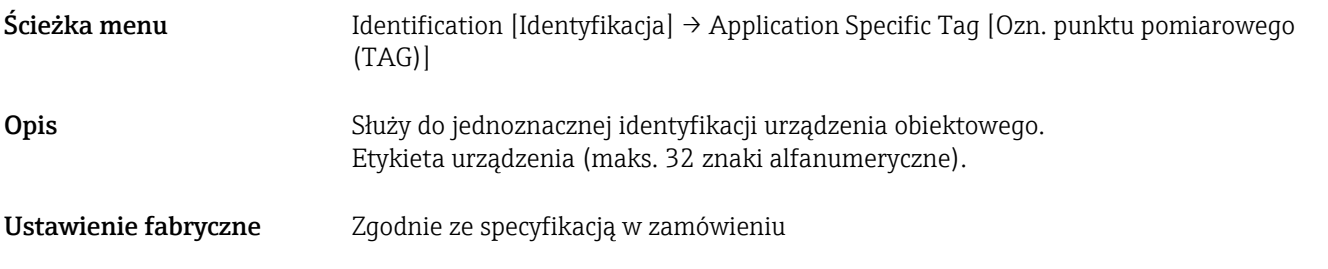

# 16.2 Diagnosis [Diagnostyka]

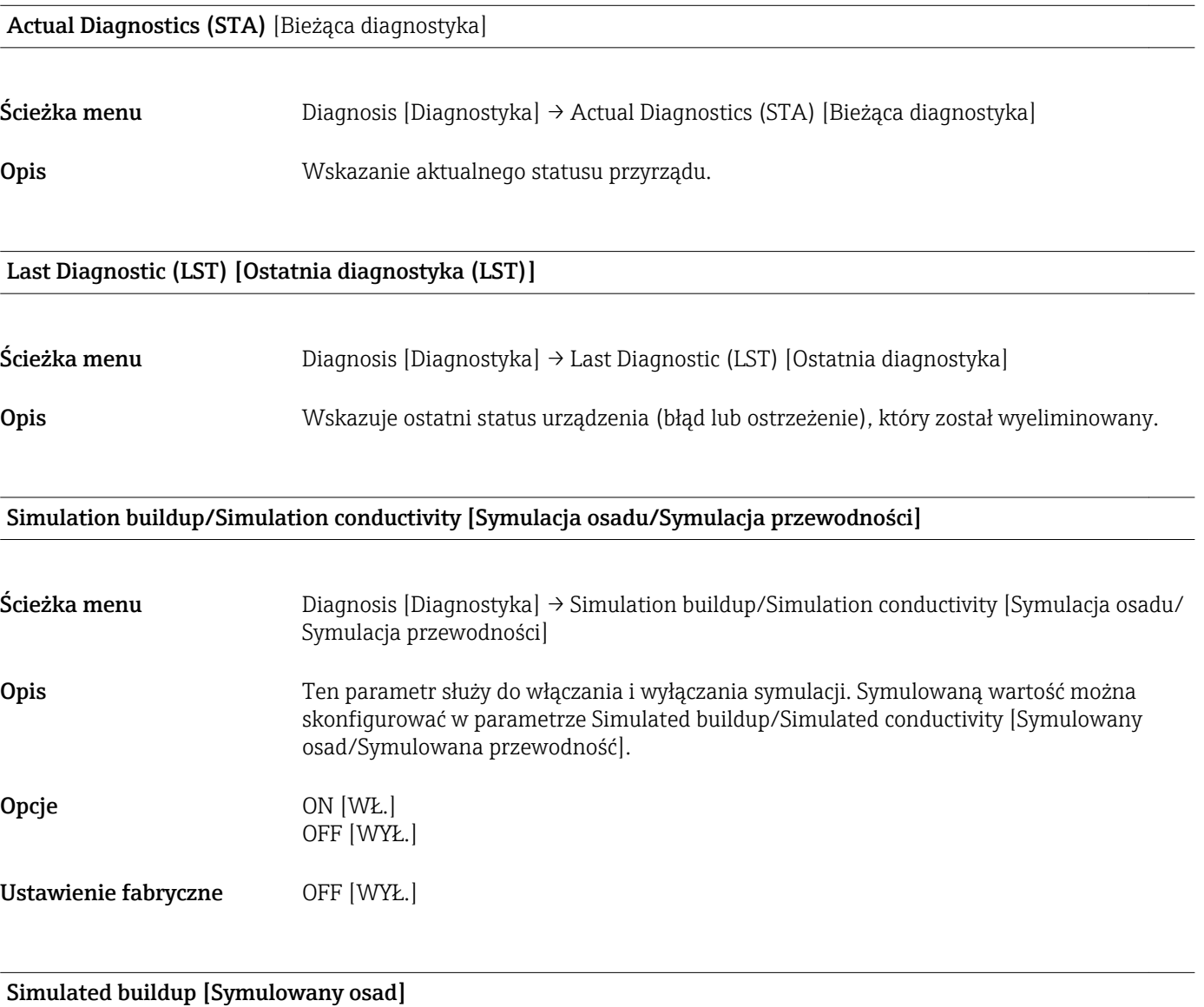

Ścieżka menu Diagnosis [Diagnostyka] → Simulated buildup [Symulowany osad]

<span id="page-33-0"></span>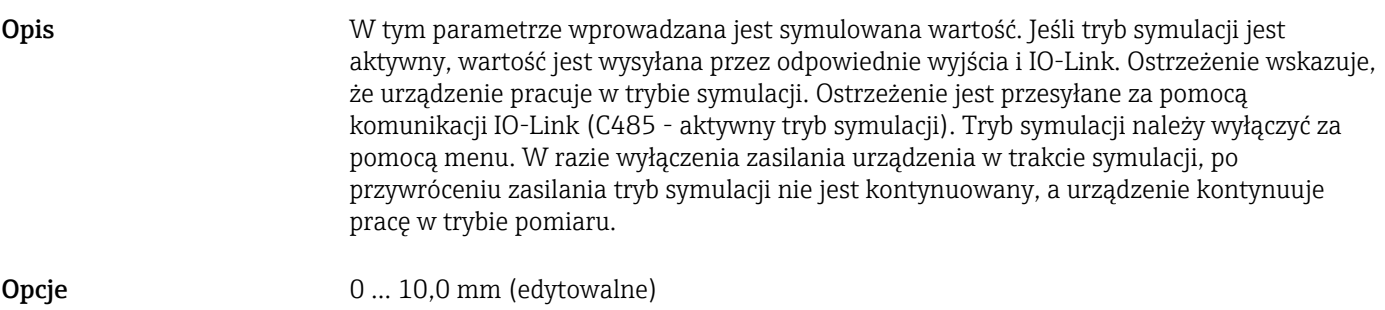

#### Simulated conductivity [Symulowana przewodność]

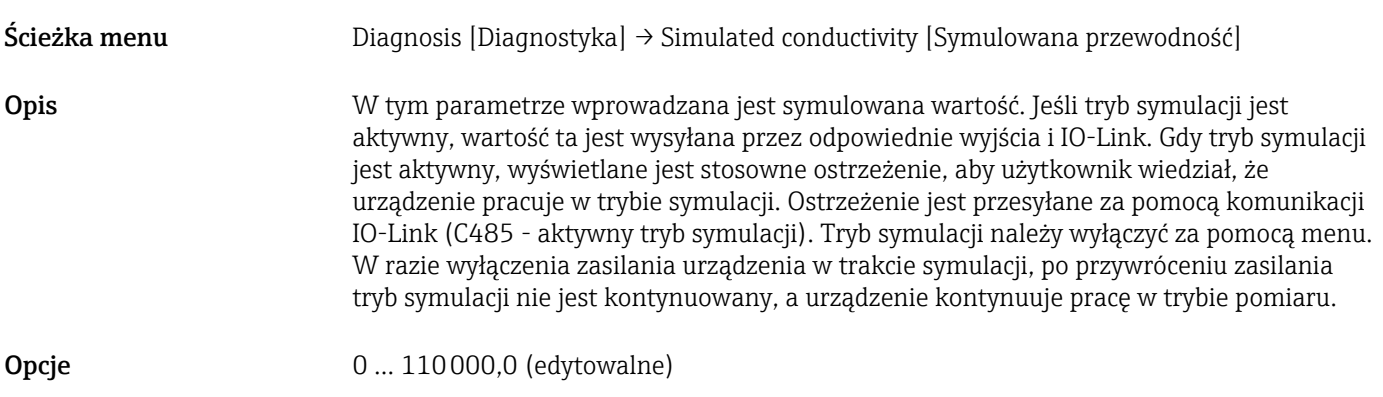

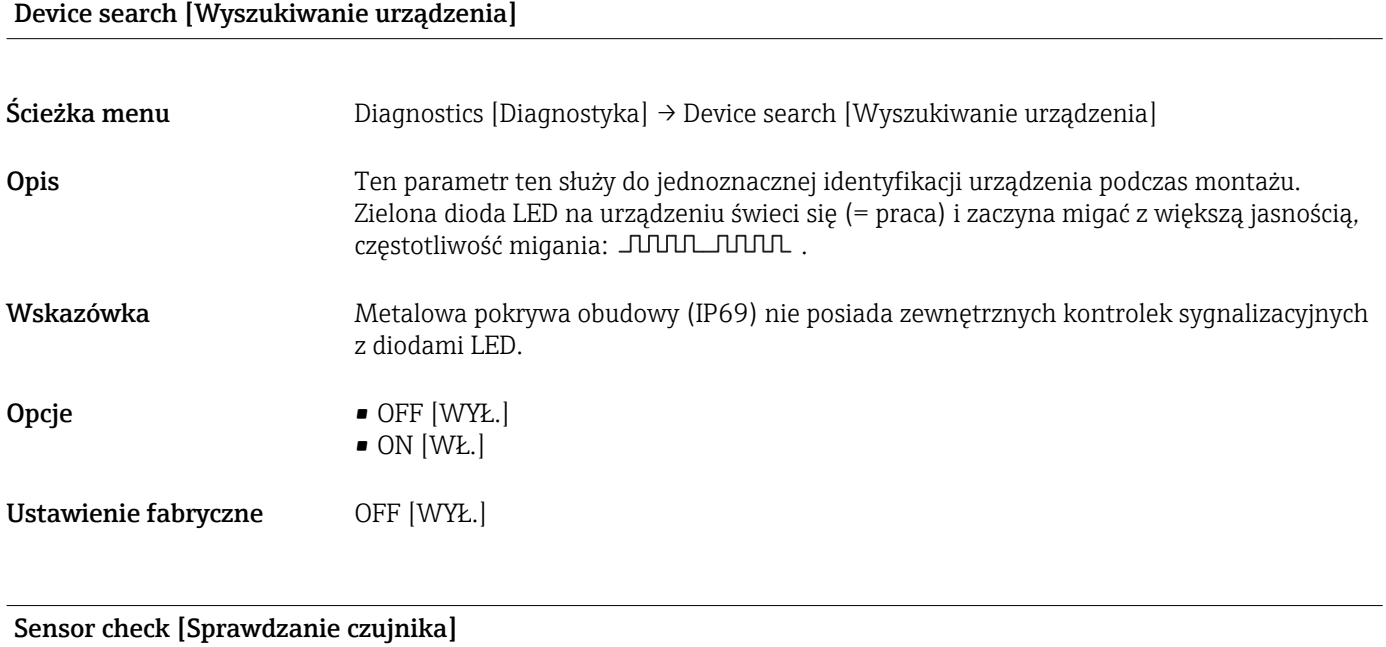

Ścieżka menu Diagnostics [Diagnostyka] → Sensor check [Sprawdzanie czujnika]

<span id="page-34-0"></span>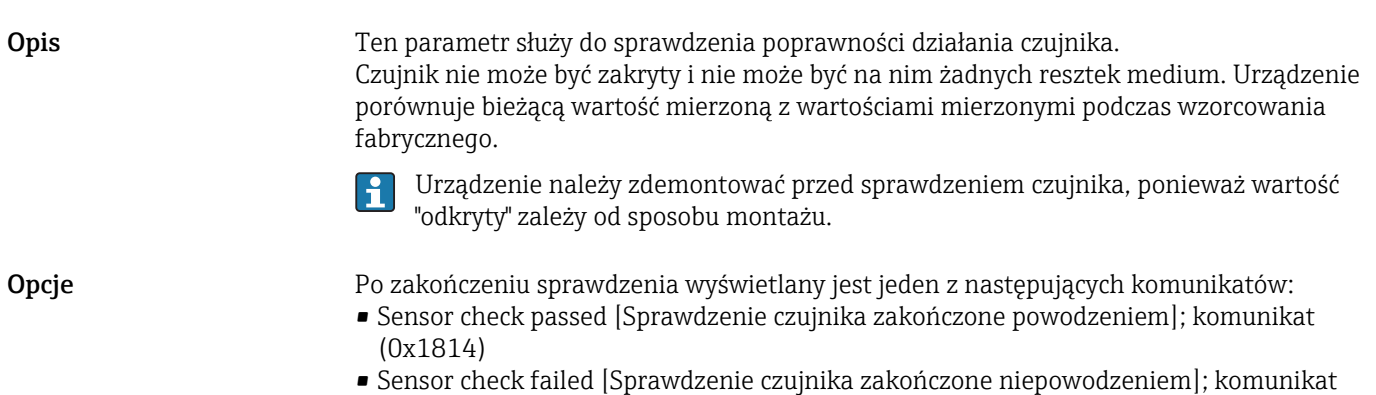

# 16.3 Parameters [Parametry]

### 16.3.1 Application [Aplikacja]

Sensor [Czujnik]

C103 (0x1813)

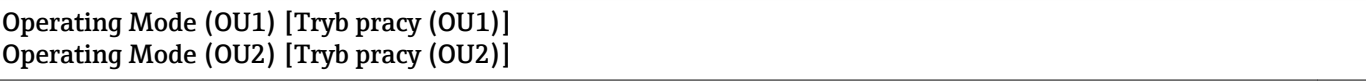

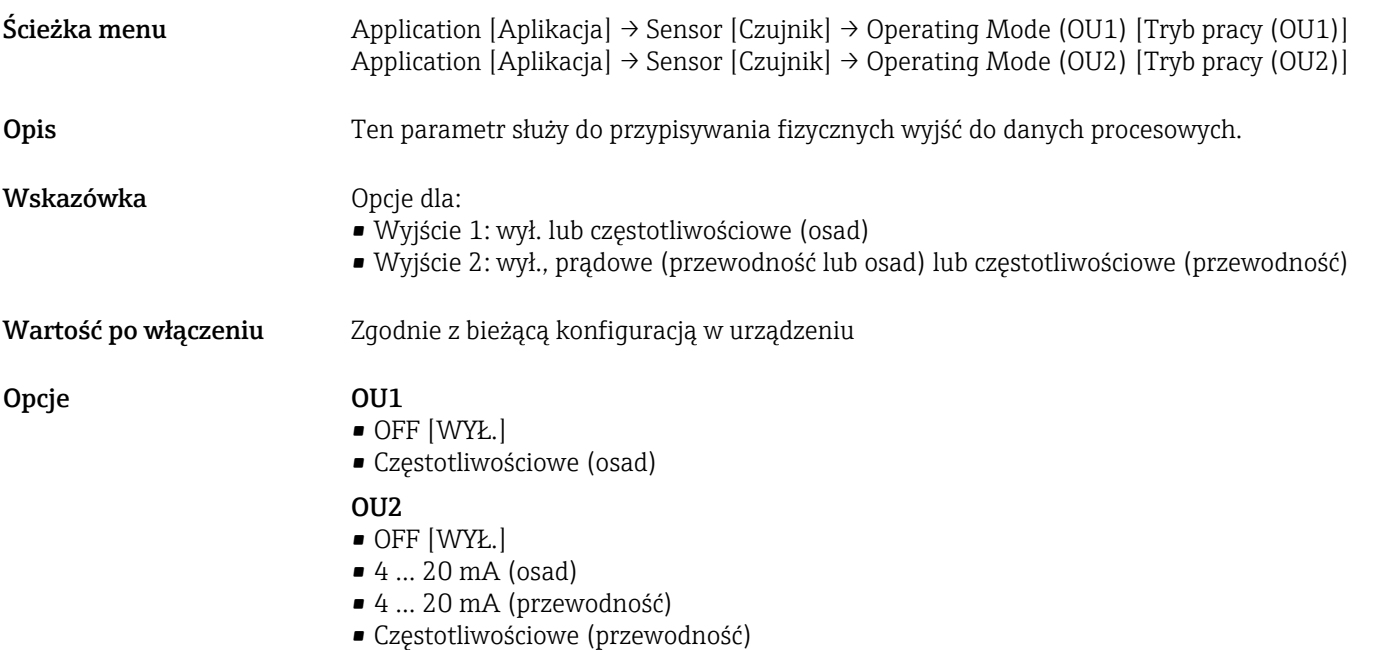

#### Damping buildup (TAU) [Tłumienie pomiaru osadu (TAU)] Damping conductivity (TAU) [Tłumienie pomiaru przewodności (TAU)]

Ścieżka menu Application [Aplikacja] → Sensor [Czujnik] → Damping buildup (TAU) [Tłumienie pomiaru osadu (TAU)] Application [Aplikacja] → Sensor [Czujnik] → Damping conductivity (TAU) [Tłumienie pomiaru przewodności (TAU)]

DC-Media [Stała dielektryczna DC medium]

<span id="page-35-0"></span>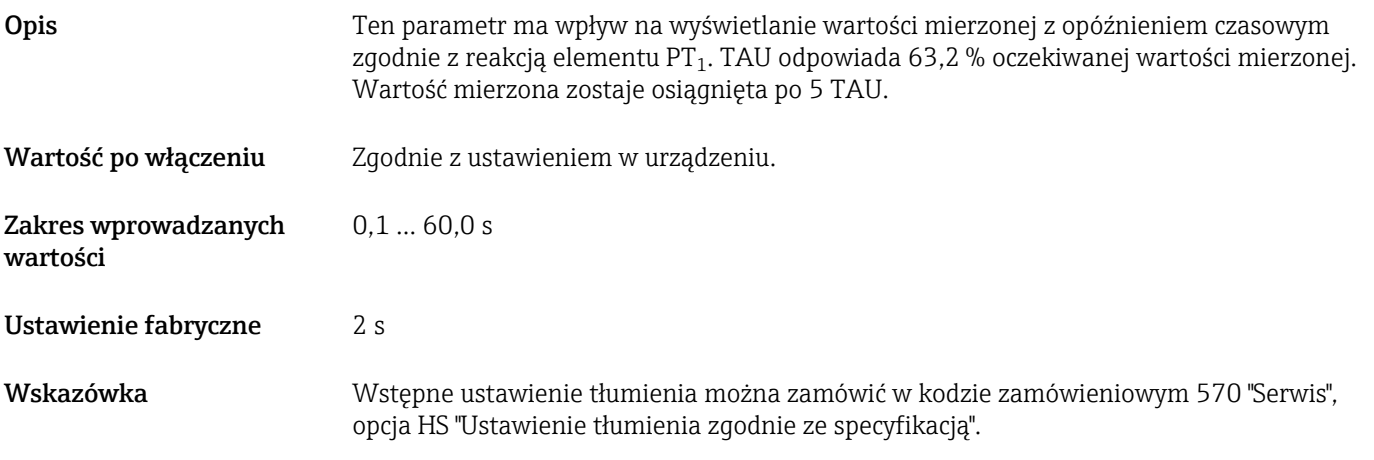

# Ścieżka menu Application [Aplikacja] → Sensor [Czujnik] → DC-Media [Stała dielektryczna DC medium] Wskazówka Wstępne ustawienie stałej dielektrycznej, równe 2,7, można zamówić w kodzie zamówieniowym 570 "Service", opcja HT "Konfiguracja wyjścia 1 + wyjścia 2". Opis W przypadku mediów nieprzewodzących, wartość zadaną stałej dielektrycznej można dostosować lub zmienić na wartość dla aktualnego medium. Wartość stałej dielektrycznej służy jako mnożnik do obliczania grubości osadu w mediach nieprzewodzących. Zakres wprowadzanych wartości 1,5 … 85 Ustawienie fabryczne 13

#### Calibrate buildup zero (GTZ) [Kalibracja zera pomiaru osadu (GTZ)]

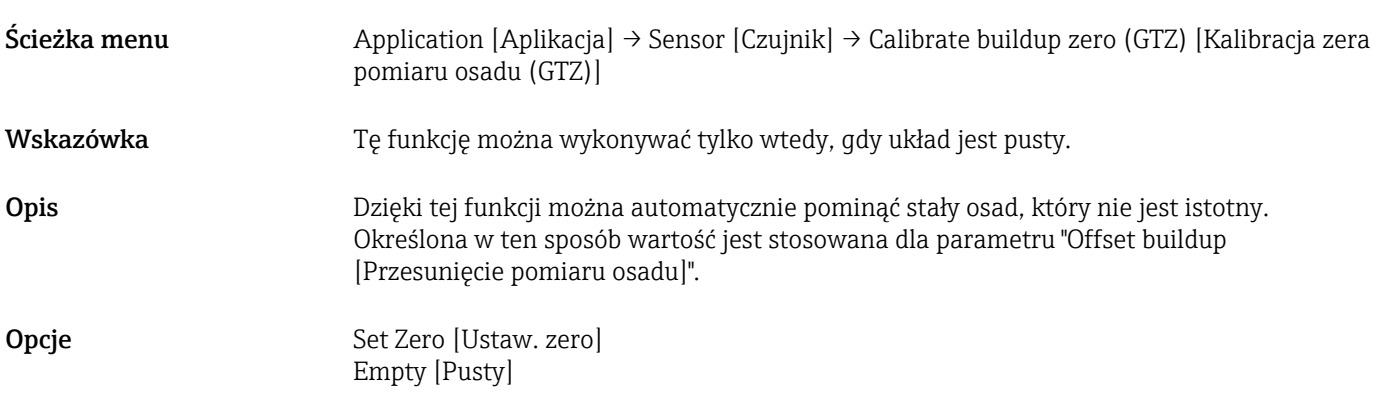

#### Offset buildup [Przesunięcie pomiaru osadu]

Ścieżka menu Aplikacja → Czujnik → Offset buildup [Przesunięcie pomiaru osadu]

<span id="page-36-0"></span>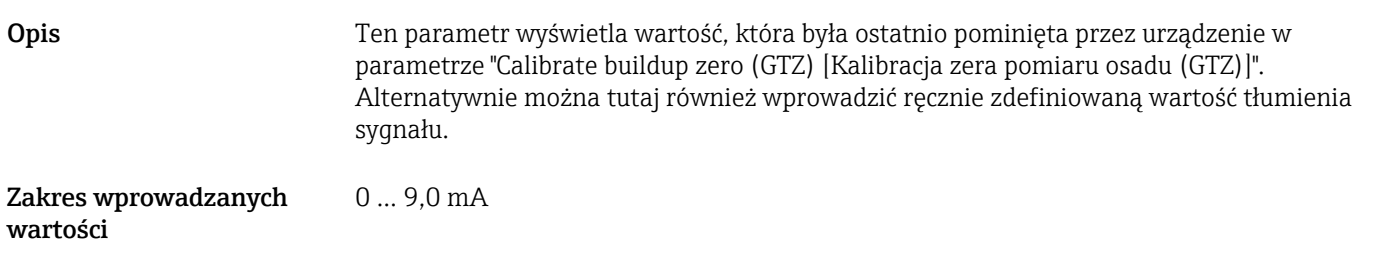

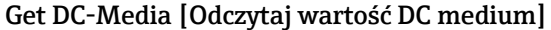

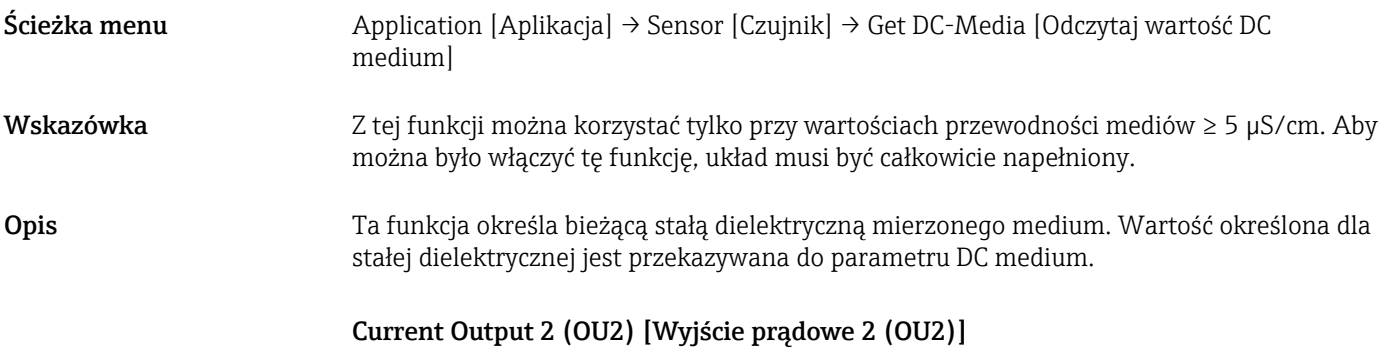

Lower Range Value for 4 mA (LRV) [Dolna wartość zakresu odpowiadająca 4 mA (LRV)] Upper Range Value for 20 mA (URV) [Górna wartość zakresu odpowiadająca 20 mA (URV)]

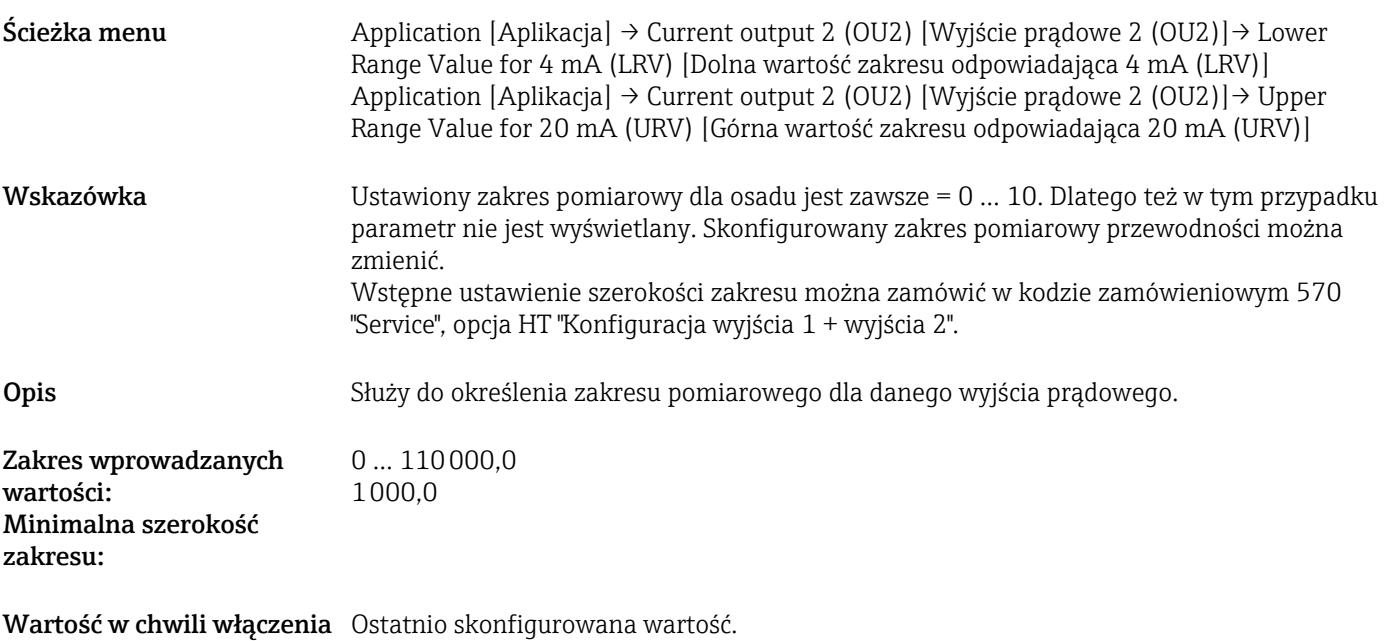

Frequency Output 2 (OU2) [Wyjście częstotliwościowe 2 (OU2)]

Lower Range Value for 300 Hz (LRV) [Dolna wartość zakresu odpowiadająca 300 Hz (LRV)] Upper Range Value for 3000 Hz (URV) [Górna wartość zakresu odpowiadająca 3000 Hz (URV)]

<span id="page-37-0"></span>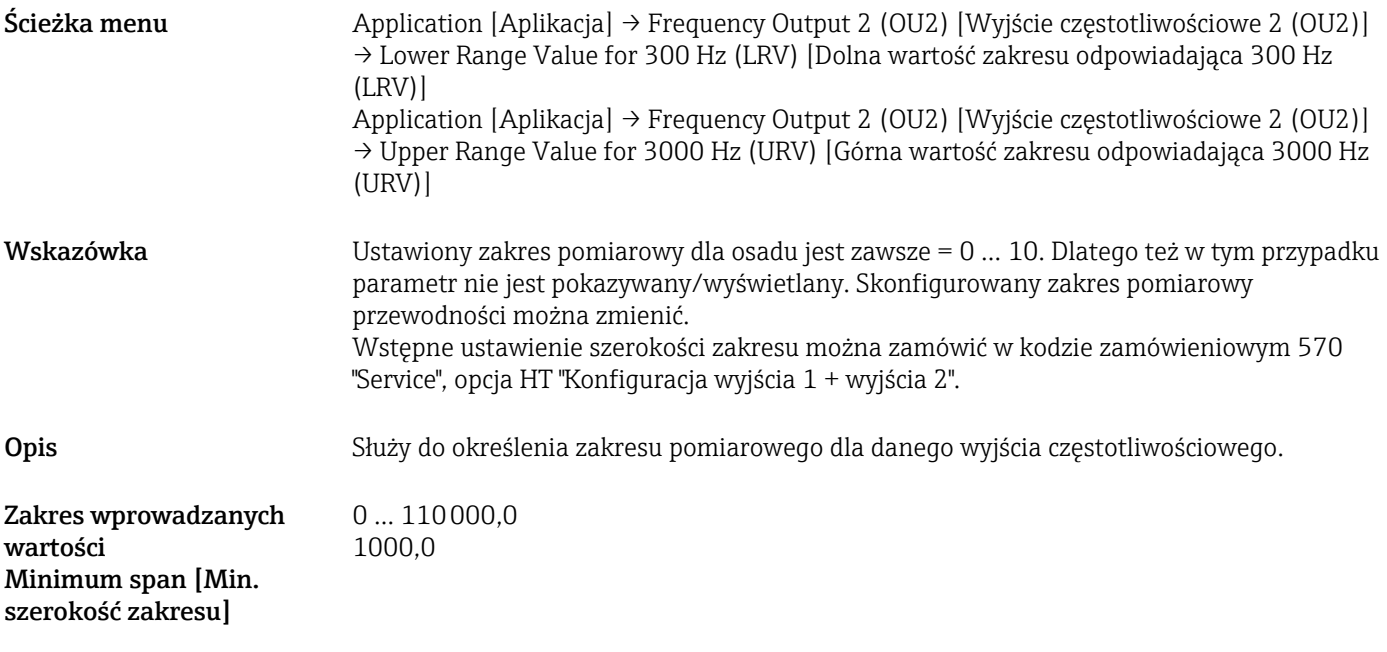

Wartość w chwili włączenia Ostatnio skonfigurowana wartość.

#### 16.3.2 System

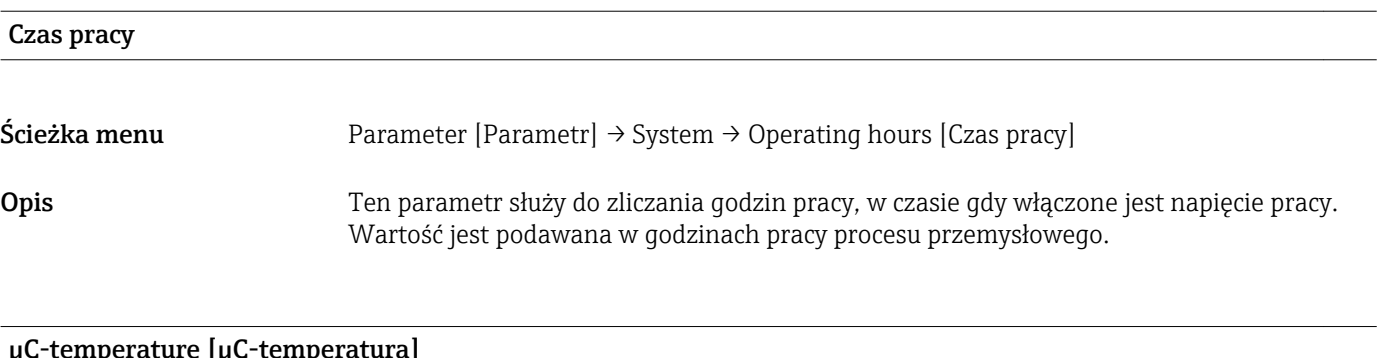

perature [µC-temperatura]

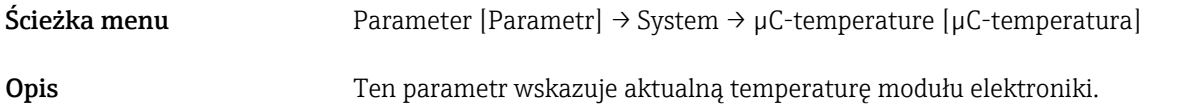

#### Unit changeover (UNI) - µC-Temperature [Zmiana jednostki - µC-Temperatura]

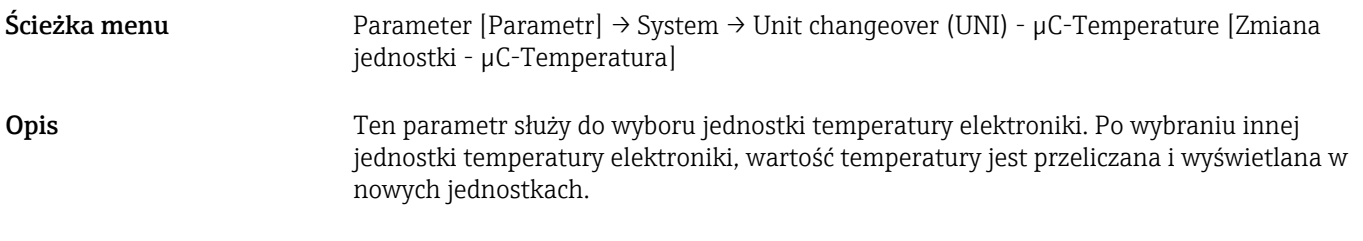

Wartość w chwili włączenia Ostatnia jednostka ustawiona przed wyłączeniem urządzenia.

<span id="page-38-0"></span>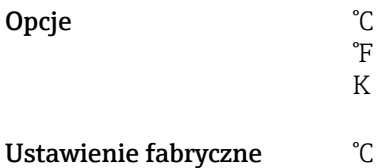

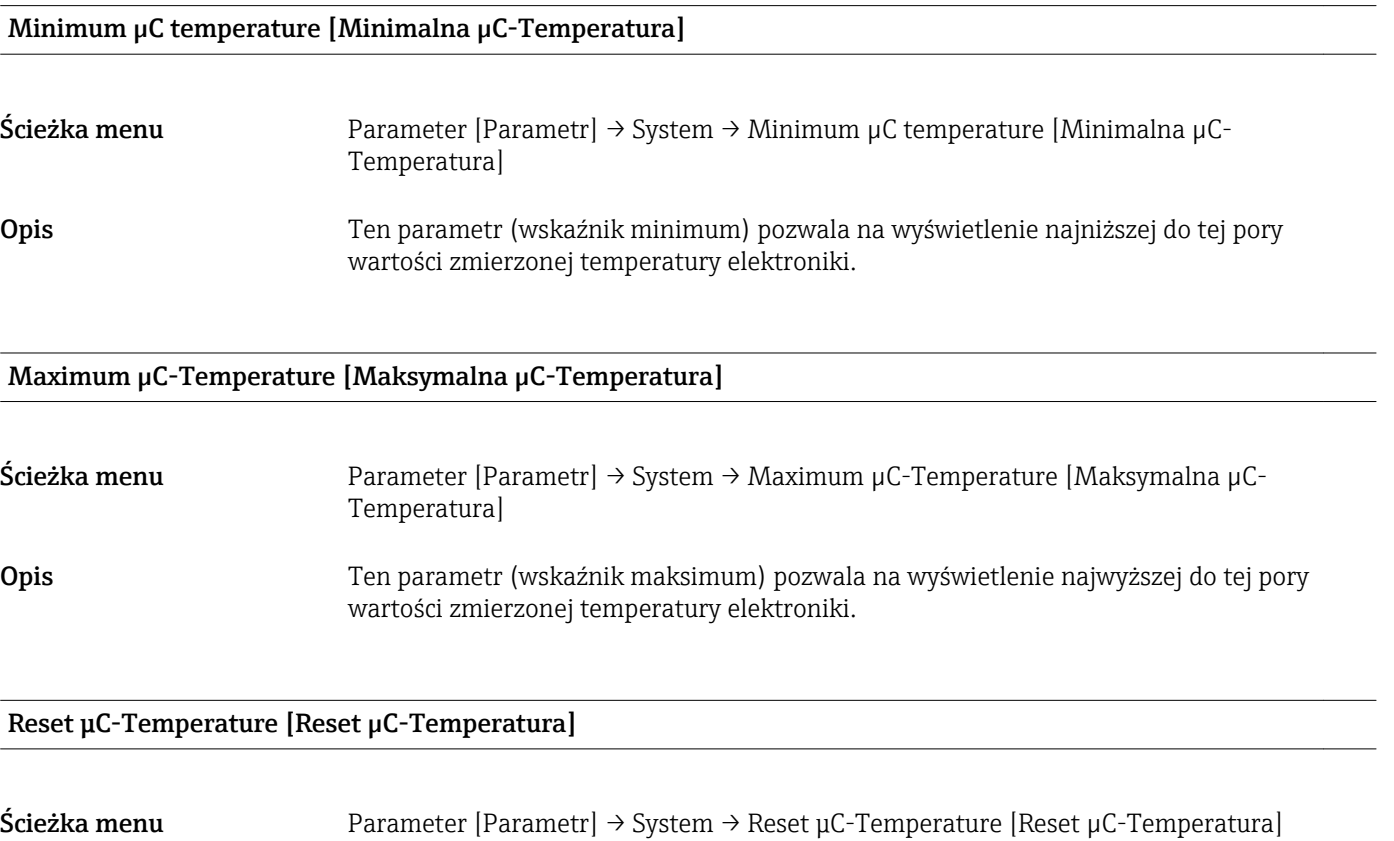

Opis Ta funkcja służy do ustawienia wskaźnika maksimum/minimum dla temperatury µC w stosunku do aktualnej wartości mierzonej temperatury. Po wykonaniu funkcji wskaźniki minimum i maksimum mają tę samą wartość.

#### Standard Command [Polecenie ustawień standardowych]

Ścieżka menu Parameter [Parametr] → System → Standard Command [Polecenie ustawień standardowych]

#### <span id="page-39-0"></span>Opis **A OSTRZEŻENIE**

Jeśli naciskając przycisk "Reset to factory settings (RES) [Przywróć ustawienia fabryczne (RES)]", użytkownik potwierdzi funkcję "Standard Command [Polecenie ustawień standardowych]", spowoduje to natychmiastowe przywrócenie wartości parametrów urządzenia zgodnych z zamówieniem.

Może to powodować niekontrolowany dalszy przebieg procesu. Istnieje możliwość zmiany reakcji wyjścia prądowego.

‣ Należy sprawdzić, czy nie nastąpiło przypadkowe uruchomienie procesów.

Z funkcją resetu nie są związane żadne dodatkowe blokady, np. nie jest konieczne wcześniejsze odblokowanie urządzenia. Ponadto resetowany jest również status urządzenia. Konfiguracja fabryczna wg specyfikacji użytkownika nie ulega zmianie w przypadku resetu (pozostaje konfiguracja zgodna ze specyfikacją użytkownika).

Reset nie powoduje przywrócenia ustawień następujących parametrów:

- Minimum µC-Temperature [Minimalna µC-Temperatura]
- Maximum µC-Temperature [Maksymalna µC-Temperatura]
- Last Diagnostic (LST) [Ostatnia diagnostyka (LST)]
- Operating hours [Czas pracy]

#### Device Access Locks.Data Storage Lock [Blokada dostępu. Blokada zapisu danych] 1) Aktywacja/dezaktywacja zapisu danych

1) Parametr "Device Access Locks.Data Storage Lock" [Blokada dostępu. Blokada zapisu danych] jest standardowym parametrem IO-Link. Nazwa parametru może być dostępna w języku skonfigurowanym w używanym narzędziu operacyjnym IO-Link. Wyświetlanie zależy od danego narzędzia operacyjnego.

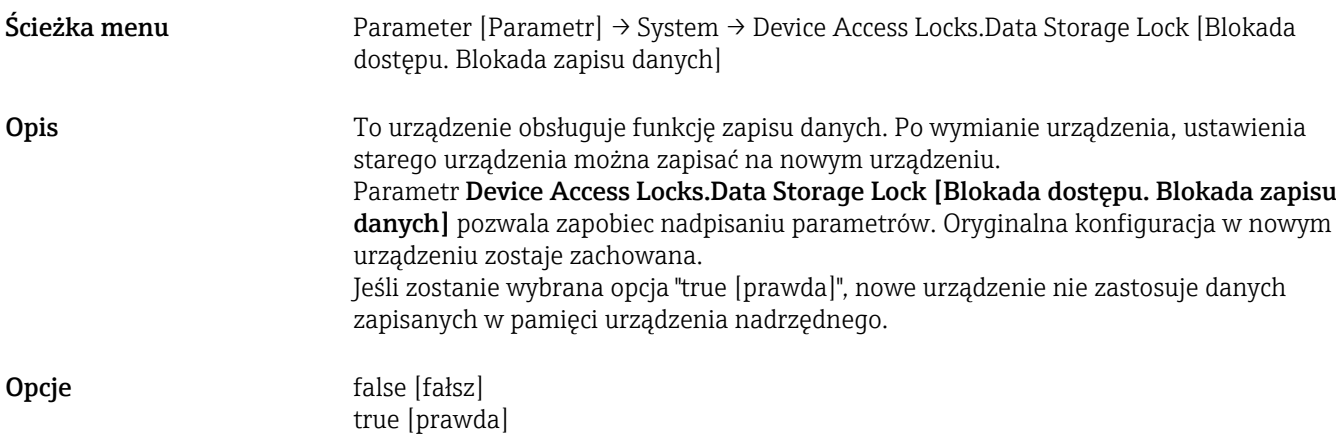

# 17 Dane techniczne

### 17.1 Wielkości wejściowe

#### Mierzona zmienna procesowa

Przewodność elektryczna, stała dielektryczna medium ( $\varepsilon_{\rm r}$ )

Obliczana zmienna procesowa Grubość osadu

<span id="page-40-0"></span>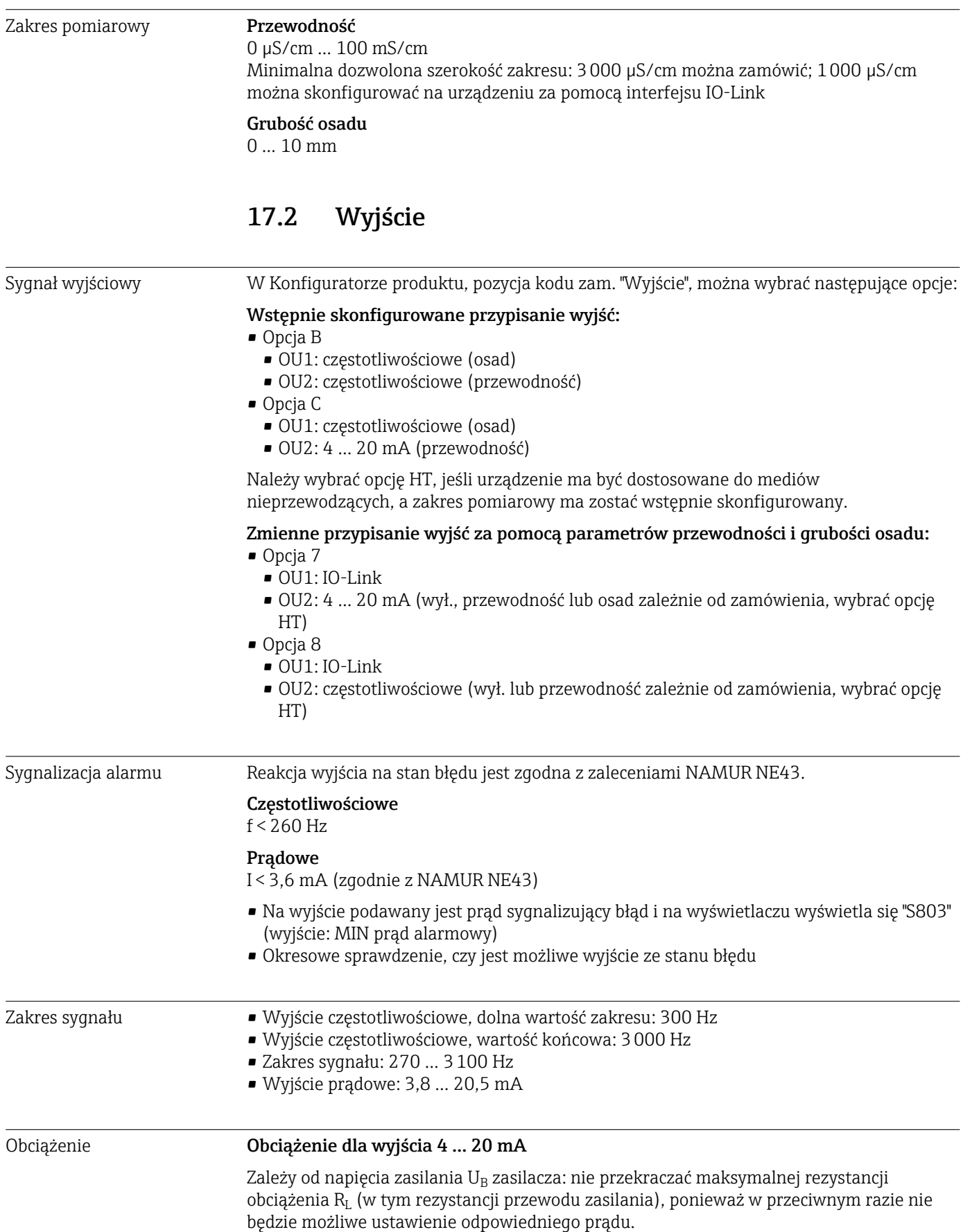

<span id="page-41-0"></span>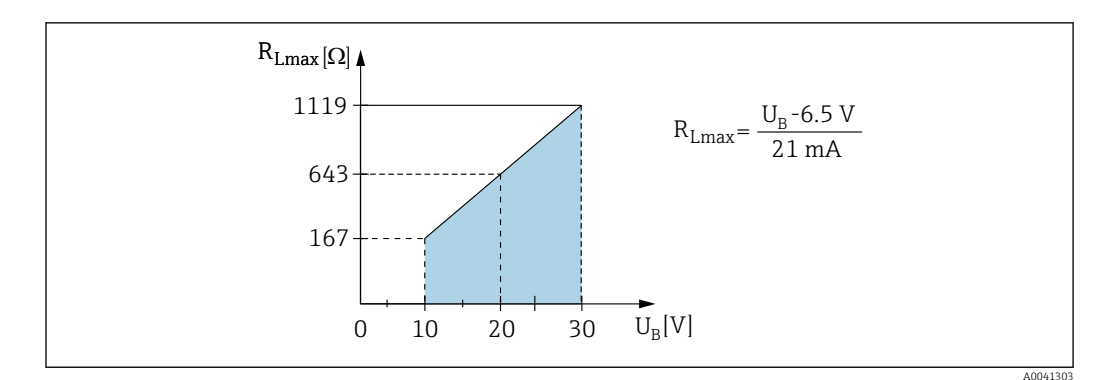

 *16 Obciążenie dla wyjścia 4 … 20 mA*

# 17.3 Parametry metrologiczne

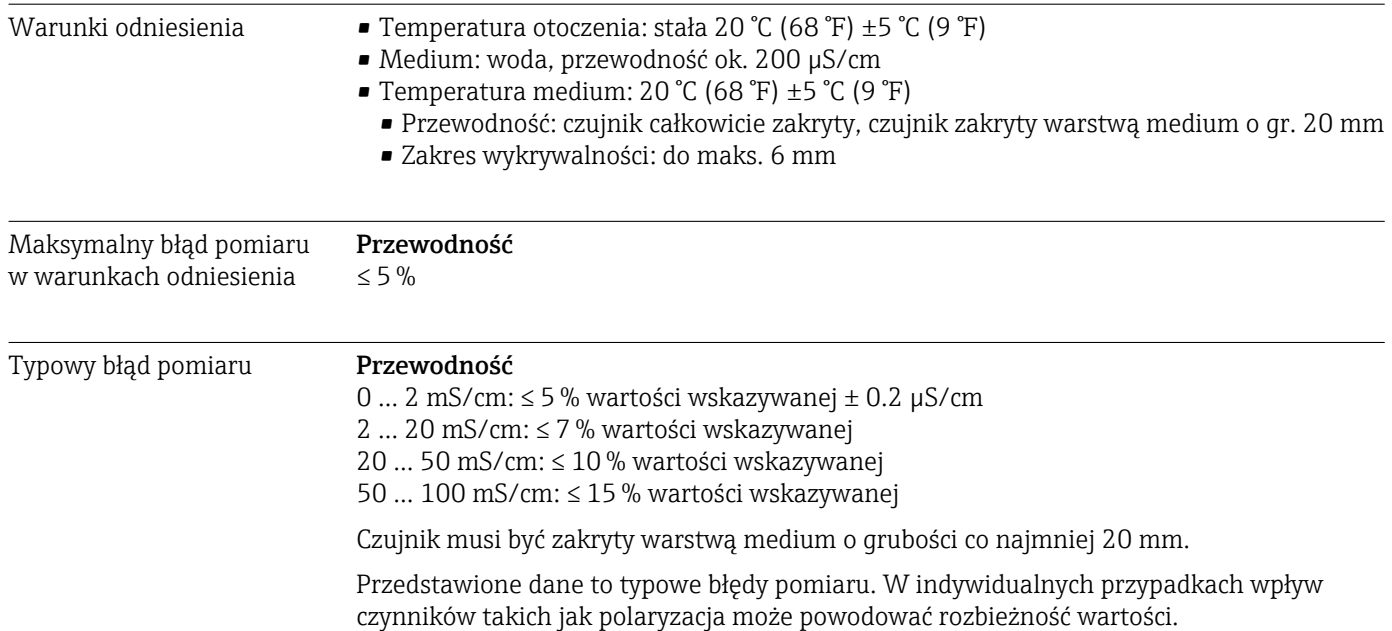

#### <span id="page-42-0"></span>Osad

Typowy błąd pomiaru powinien mieścić się w podanych granicach.

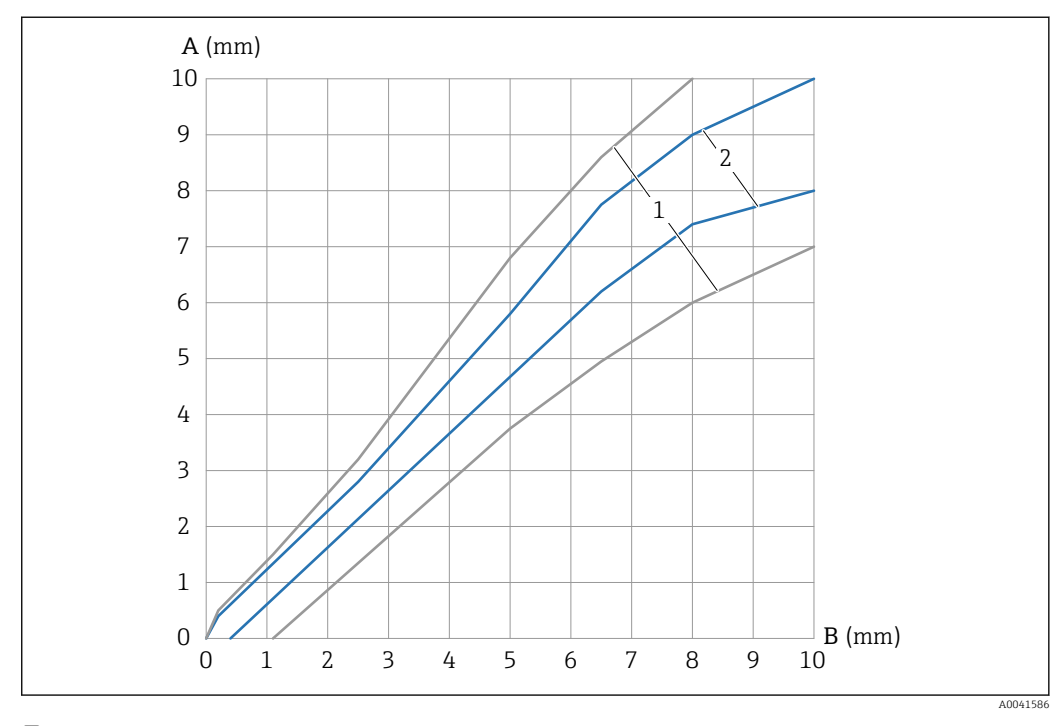

#### *17 Błąd pomiaru grubości osadu*

*A Wartość mierzona grubości osadu*

*B Rzeczywista grubość osadu*

*1 0 … 100 mS/cm*

*2 0,01 … 20 mS/cm*

Powtarzalność **Przewodność** 0 … 2 mS/cm: ≤ 0,5 % wartości wskazywanej ± 0.2 µS/cm 2 … 20 mS/cm: ≤ 0,75 % wartości wskazywanej 20 … 50 mS/cm: ≤ 1,5 % wartości wskazywanej 50 … 100 mS/cm: ≤ 2,5 % wartości wskazywanej Osad ≤  0,25 mm Czas włączenia < 2 s Czas odpowiedzi Konfigurowalne tłumienie 0,1 … 60 s T63: zgodnie z ustawionym tłumieniem. Reakcja wyjścia jest taka, jak elementu PT<sub>1</sub>. Czas opóźnienia 250 ms 17.4 Warunki pracy: środowisko Zakres temperatury Przy obudowie: –40 … +70 °C (–40 … +158 °F)

Temperatura składowania –40 … +85 °C (–40 … +185 °F)

otoczenia

<span id="page-43-0"></span>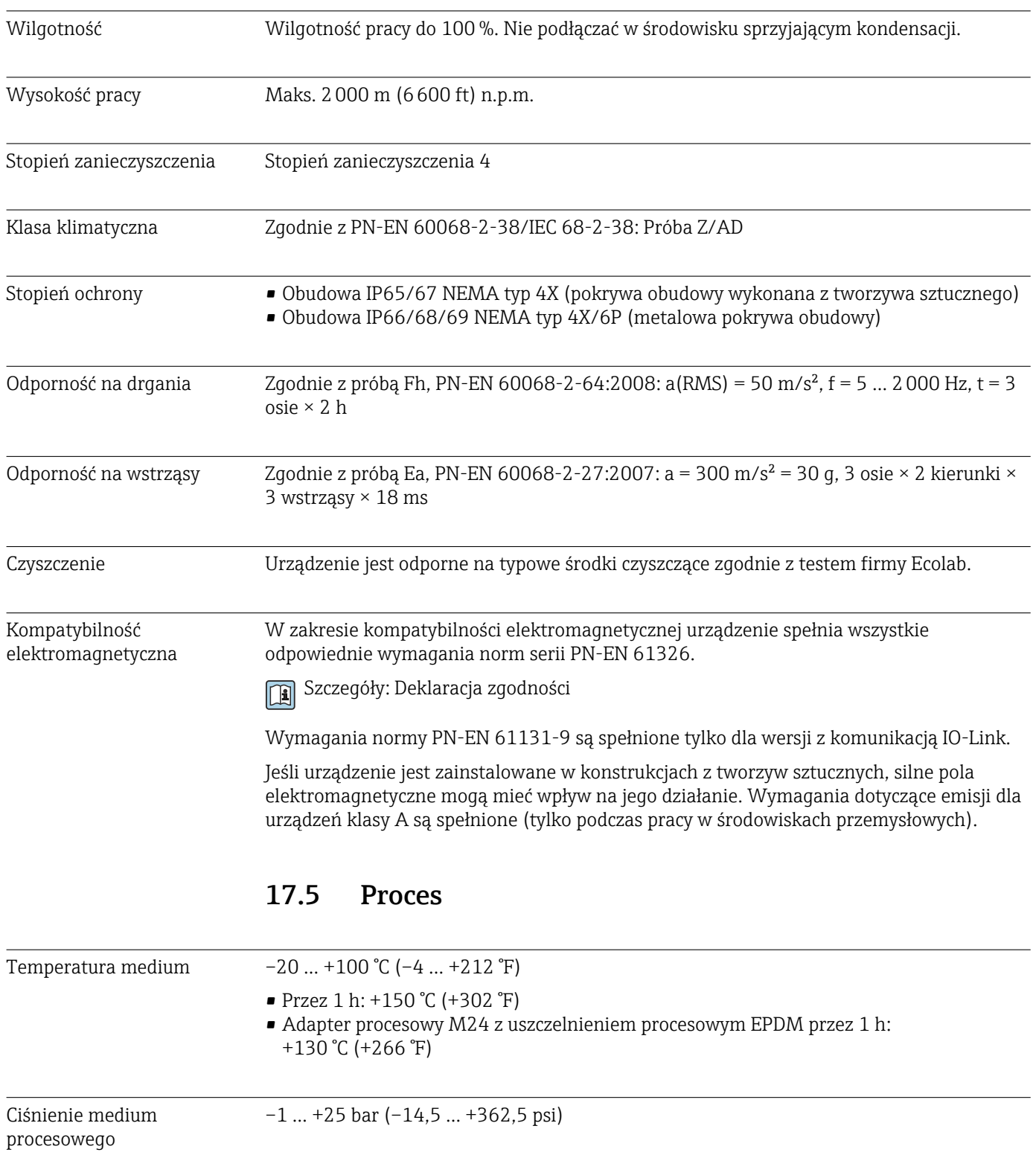

# <span id="page-44-0"></span>Spis haseł

# Symbole

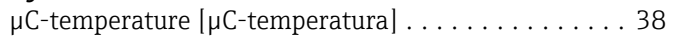

# A

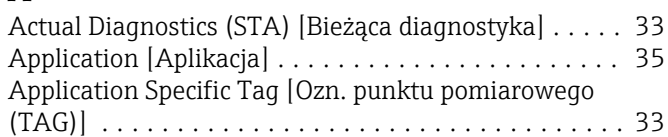

# B

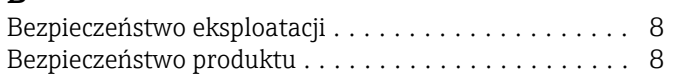

# C

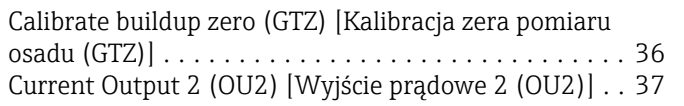

# D

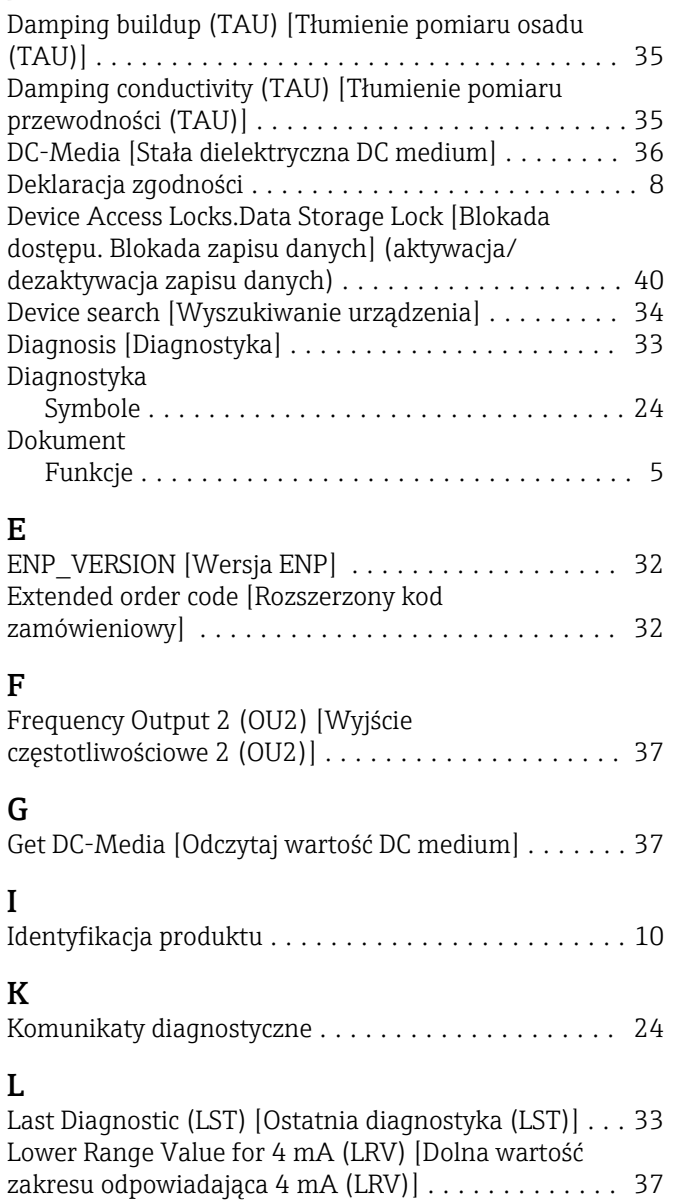

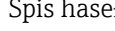

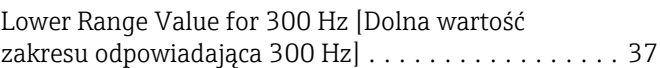

### M

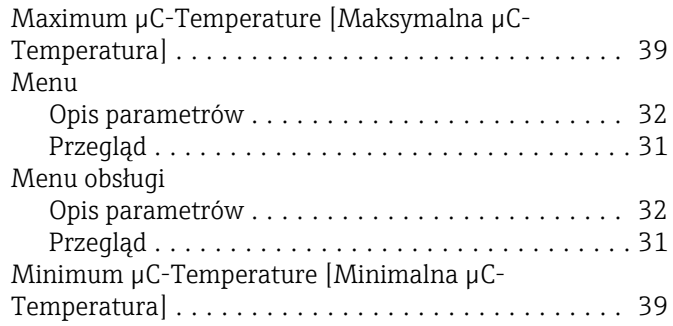

# O

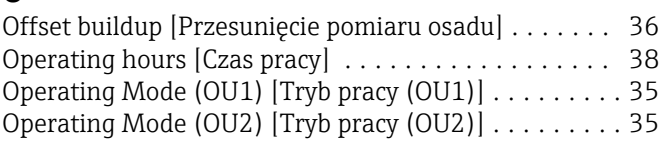

# P

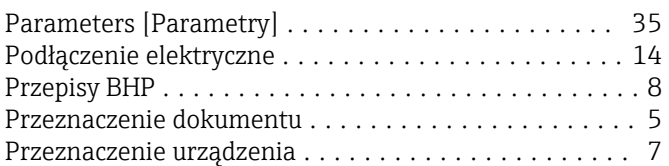

# R

```
Reset μC-Temperature [Reset µC-Temperatura] ..... 39
```
# S

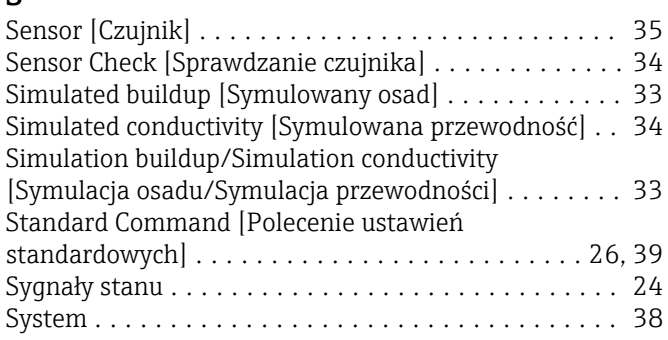

# T

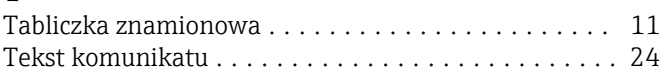

# $\overline{U}$

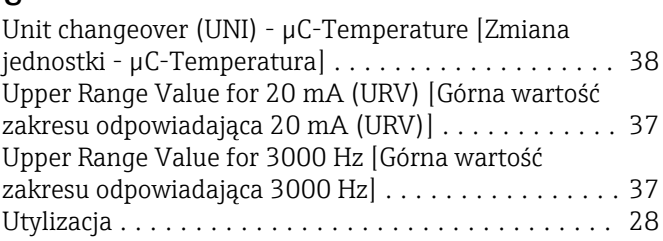

#### W

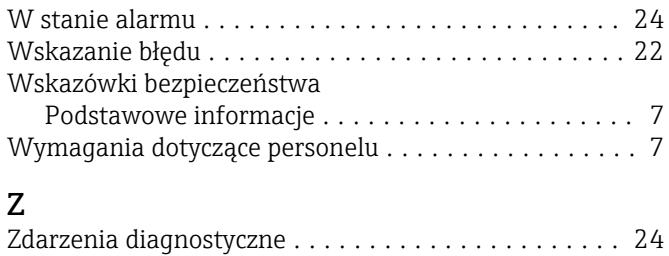

Zdarzenie diagnostyczne ...................... [24](#page-23-0) Znak CE ................................... [8](#page-7-0) Zwrot .................................... [27](#page-26-0)

46 Endress+Hauser

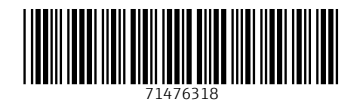

www.addresses.endress.com

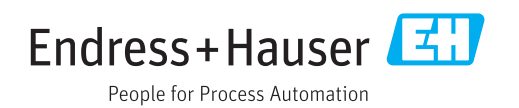